### aludu cisco.

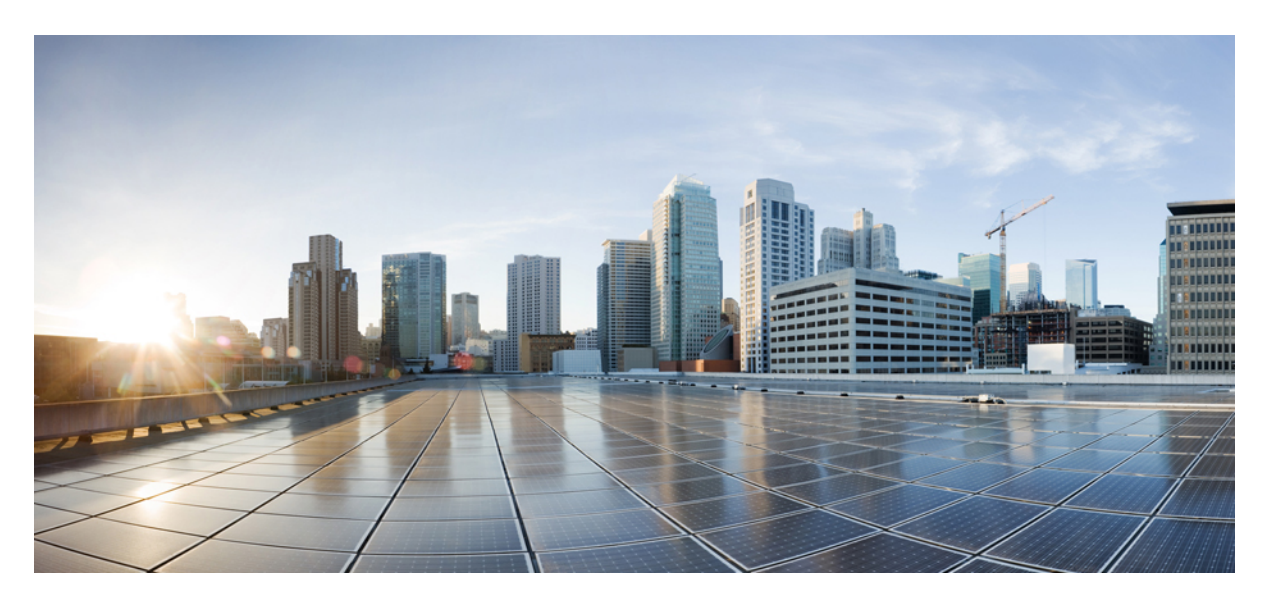

## **Cisco MDS 9124V-K9** スイッチ ハードウェア設置ガイド

初版:2022 年 7 月 19 日

### シスコシステムズ合同会社

〒107-6227 東京都港区赤坂9-7-1 ミッドタウン・タワー http://www.cisco.com/jp お問い合わせ先:シスコ コンタクトセンター 0120-092-255 (フリーコール、携帯・PHS含む) 電話受付時間:平日 10:00~12:00、13:00~17:00 http://www.cisco.com/jp/go/contactcenter/

【注意】シスコ製品をご使用になる前に、安全上の注意( **www.cisco.com/jp/go/safety\_warning/** )をご確認ください。本書は、米国シスコ発行ド キュメントの参考和訳です。リンク情報につきましては、日本語版掲載時点で、英語版にアップデートがあり、リンク先のページが移動**/**変更され ている場合がありますことをご了承ください。あくまでも参考和訳となりますので、正式な内容については米国サイトのドキュメントを参照くだ さい。また、契約等の記述については、弊社販売パートナー、または、弊社担当者にご確認ください。

THE SPECIFICATIONS AND INFORMATION REGARDING THE PRODUCTS IN THIS MANUAL ARE SUBJECT TO CHANGE WITHOUT NOTICE. ALL STATEMENTS, INFORMATION, AND RECOMMENDATIONS IN THIS MANUAL ARE BELIEVED TO BE ACCURATE BUT ARE PRESENTED WITHOUT WARRANTY OF ANY KIND, EXPRESS OR IMPLIED. USERS MUST TAKE FULL RESPONSIBILITY FOR THEIR APPLICATION OF ANY PRODUCTS.

THE SOFTWARE LICENSE AND LIMITED WARRANTY FOR THE ACCOMPANYING PRODUCT ARE SET FORTH IN THE INFORMATION PACKET THAT SHIPPED WITH THE PRODUCT AND ARE INCORPORATED HEREIN BY THIS REFERENCE. IF YOU ARE UNABLE TO LOCATE THE SOFTWARE LICENSE OR LIMITED WARRANTY, CONTACT YOUR CISCO REPRESENTATIVE FOR A COPY.

The following information is for FCC compliance of Class A devices: This equipment has been tested and found to comply with the limits for a Class A digital device, pursuant to part 15 of the FCC rules. These limits are designed to provide reasonable protection against harmful interference when the equipment is operated in a commercial environment. This equipment generates, uses, and can radiate radio-frequency energy and, if not installed and used in accordance with the instruction manual, may cause harmful interference to radio communications. Operation of this equipment in a residential area is likely to cause harmful interference, in which case users will be required to correct the interference at their own expense.

The following information is for FCC compliance of Class B devices: This equipment has been tested and found to comply with the limits for a Class B digital device, pursuant to part 15 of the FCC rules. These limits are designed to provide reasonable protection against harmful interference in a residential installation. This equipment generates, uses and can radiate radio frequency energy and, if not installed and used in accordance with the instructions, may cause harmful interference to radio communications. However, there is no guarantee that interference will not occur in a particular installation. If the equipment causes interference to radio or television reception, which can be determined by turning the equipment off and on, users are encouraged to try to correct the interference by using one or more of the following measures:

- Reorient or relocate the receiving antenna.
- Increase the separation between the equipment and receiver.
- Connect the equipment into an outlet on a circuit different from that to which the receiver is connected.
- Consult the dealer or an experienced radio/TV technician for help.

Modifications to this product not authorized by Cisco could void the FCC approval and negate your authority to operate the product

The Cisco implementation of TCP header compression is an adaptation of a program developed by the University of California, Berkeley (UCB) as part of UCB's public domain version of the UNIX operating system. All rights reserved. Copyright © 1981, Regents of the University of California.

NOTWITHSTANDING ANY OTHER WARRANTY HEREIN, ALL DOCUMENT FILES AND SOFTWARE OF THESE SUPPLIERS ARE PROVIDED "AS IS" WITH ALL FAULTS. CISCO AND THE ABOVE-NAMED SUPPLIERS DISCLAIM ALL WARRANTIES, EXPRESSED OR IMPLIED, INCLUDING, WITHOUT LIMITATION, THOSE OF MERCHANTABILITY, FITNESS FOR A PARTICULAR PURPOSE AND NONINFRINGEMENT OR ARISING FROM A COURSE OF DEALING, USAGE, OR TRADE PRACTICE.

IN NO EVENT SHALL CISCO OR ITS SUPPLIERS BE LIABLE FOR ANY INDIRECT, SPECIAL, CONSEQUENTIAL, OR INCIDENTAL DAMAGES, INCLUDING, WITHOUT LIMITATION, LOST PROFITS OR LOSS OR DAMAGE TO DATA ARISING OUT OF THE USE OR INABILITY TO USE THIS MANUAL, EVEN IF CISCO OR ITS SUPPLIERS HAVE BEEN ADVISED OF THE POSSIBILITY OF SUCH DAMAGES.

Any Internet Protocol (IP) addresses and phone numbers used in this document are not intended to be actual addresses and phone numbers. Any examples, command display output, network topology diagrams, and other figures included in the document are shown for illustrative purposes only. Any use of actual IP addresses or phone numbers in illustrative content is unintentional and coincidental.

The documentation set for this product strives to use bias-free language. For the purposes of this documentation set, bias-free is defined as language that does not imply discrimination based on age, disability, gender, racial identity, ethnic identity, sexual orientation, socioeconomic status, and intersectionality. Exceptions may be present in the documentation due to language that is hardcoded in the user interfaces of the product software, language used based on RFP documentation, or language that is used by a referenced third-party product.

Cisco and the Cisco logo are trademarks or registered trademarks of Cisco and/or its affiliates in the U.S. and other countries. To view a list of Cisco trademarks, go to this URL: <http://www.cisco.com/go/trademarks>. Third-party trademarks mentioned are the property of their respective owners. The use of the word partner does not imply a partnership relationship between Cisco and any other company. (1110R)

© 2022 Cisco Systems, Inc. All rights reserved.

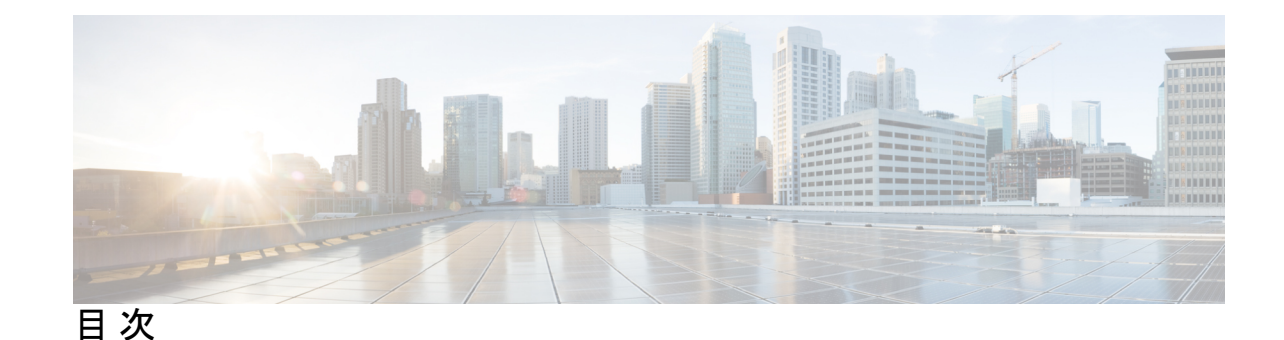

第 1 章 はじめに 1

対象読者 **1** 表記法 **1**

関連資料 **2**

マニュアルの入手方法およびテクニカル サポート **3**

#### 第 **2** 章 **Cisco MDS 9124V-K9** スイッチの概要 **5**

シャーシのコンポーネント **6**

- 正面図 **6**
- 背面図 **7**
- LED **8**
- ファン モジュール **12**
- 電源 **13**

第 **3** 章 キャビネットおよびラックへの設置 **15**

- キャビネットおよびラックの要件 **15** キャビネットおよびラックの一般的な要件 **15** 穴あき型キャビネットの要件 **16** リファレンス穴あき型キャビネット **16** 1 枚壁型キャビネットの要件 **17**
- 第 **4** 章 **Cisco MDS 9124V-K9** スイッチの設置 **19**

取り付け前 **19**

Cisco MDS 9000 シリーズ Telco および EIA シェルフ ブラケット **19**

シェルフ設置の注意事項 **20**

シェルフ ブラケットの取り付けの前に **20**

設置前の注意事項 **22**

エアーフローに関する考慮事項 **22**

AC 電源システムの接続に関する注意事項 **22**

設置に関するガイドライン **22**

スイッチの開梱および確認 **23**

NEBS 準拠性 **24**

スイッチの設置 **26**

4 支柱ラックへのスイッチの設置 **26**

2 支柱ラックへのスイッチの設置 **29**

スイッチのアース接続 **32**

コンポーネントの取り付けと取り外し **33**

静電気防止用アース ストラップの取り付け **33**

電源装置の取り付けと取り外し **35**

電源装置の取り付け **35**

電源ユニットの取り外し **36**

ファン モジュールの取り付けと取り外し **37**

ファン モジュールの取り付け **37**

ファン モジュールの取り外し **38**

#### 第 **5** 章 **Cisco MDS 9124V-K9** スイッチの接続 **39**

ネットワーク接続の準備 **39** コンソール ポートの接続 **40** コンソール ポートから PC への接続 **40** モデムからコンソール ポートへの接続 **41 41** 管理ポートの接続 **42** ファイバ チャネル ポートへの接続 **42** SFP トランシーバのケーブルの取り外しおよび取り付け **43** SFP トランシーバへのケーブルの取り付け **43**

SFP トランシーバからのケーブルの取り外し **44** SFP トランシーバの取り外しおよび取り付け **45** SFP トランシーバの取り付け **45** SFP トランシーバの取り外し **45** SFP トランシーバおよび光ファイバ ケーブルのメンテナンス **46** スイッチの電源投入 **46**

#### 第 **6** 章 技術仕様 **49**

スイッチの仕様 **49**

電力仕様 **50**

一般的な電源仕様 **50**

電源要件仕様 **51**

コンポーネントの所要電力と発熱量 **52**

#### 付 録 **A** : ケーブルおよびポートの仕様 **53**

ケーブルおよびアダプタ **53**

コンソール ポート **54**

コンソールポートのピン割り当て **54**

DB-25 アダプタを使用してコンソール ポートをコンピュータに接続する **54** DB-9 アダプタを使用してコンソール ポートをコンピュータに接続する **55** アウトオブバンド イーサネット管理ポート **56**

サポートされる電源コードとプラグ **58**

標準的な電源コード **58**

ジャンパ電源コード **60**

ファイバ ケーブル仕様 **60**

I

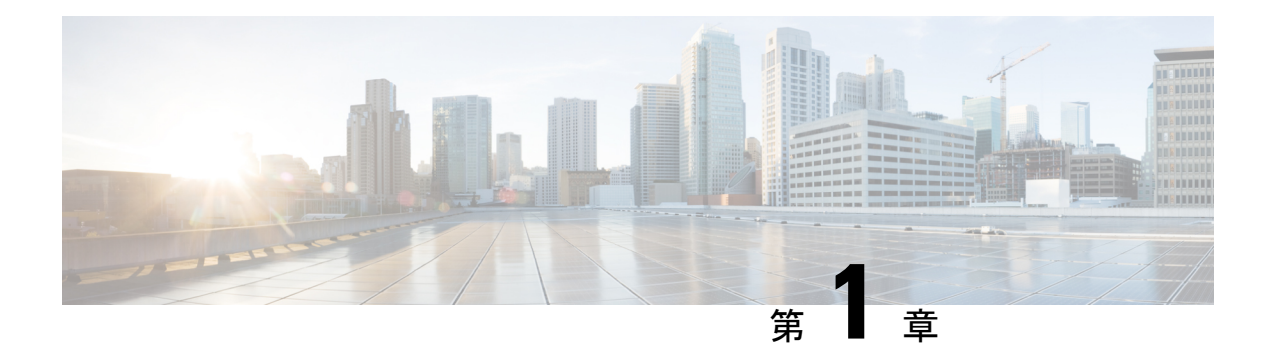

# はじめに

ここでは、『Cisco MDS 9000 Series Configuration Guideを使用している対象読者、構成、および 表記法について説明します。また、関連資料の入手方法の情報を説明し、次の章にも続きま す。

- 対象読者 (1 ページ)
- 表記法 (1 ページ)
- 関連資料 (2 ページ)
- マニュアルの入手方法およびテクニカル サポート (3 ページ)

# 対象読者

このインストレーションガイドは、電子回路および配線手順に関する知識を持つ電子または電 気機器の技術者を対象にしています。

# 表記法

このマニュアルでは、次の表記法を使用しています。

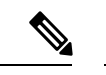

「注釈」です。役立つ情報やこのマニュアルに記載されていない参照資料を紹介してい ます。 (注)

#### $\triangle$

「要注意」の意味です。機器の損傷またはデータ損失を予防するための注意事項が記述 されています。 注意

警告は、次のように表しています。

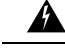

「危険」の意味です。人身事故を予防するための注意事項が記述されています。装置の 取り扱い作業を行うときは、電気回路の危険性に注意し、一般的な事故防止策に留意し てください。各警告の最後に記載されているステートメント番号を基に、装置に付属の 安全についての警告を参照してください。ステートメント 1071。 警告

## 関連資料

Cisco MDS 9000 シリーズ スイッチのドキュメンテーションには、次のマニュアルが含まれま す。

#### **Release Notes**

[http://www.cisco.com/c/en/us/support/storage-networking/mds-9000-nx-os-san-os-software/](http://www.cisco.com/c/en/us/support/storage-networking/mds-9000-nx-os-san-os-software/products-release-notes-list.html) [products-release-notes-list.html](http://www.cisco.com/c/en/us/support/storage-networking/mds-9000-nx-os-san-os-software/products-release-notes-list.html)

#### 『**Regulatory Compliance and Safety Information**』

<http://www.cisco.com/c/en/us/td/docs/switches/datacenter/mds9000/hw/regulatory/compliance/RCSI.html>

#### 互換性に関する情報

[http://www.cisco.com/c/en/us/support/storage-networking/mds-9000-nx-os-san-os-software/](http://www.cisco.com/c/en/us/support/storage-networking/mds-9000-nx-os-san-os-software/products-device-support-tables-list.html) [products-device-support-tables-list.html](http://www.cisco.com/c/en/us/support/storage-networking/mds-9000-nx-os-san-os-software/products-device-support-tables-list.html)

#### インストールおよびアップグレード

[http://www.cisco.com/c/en/us/support/storage-networking/mds-9000-nx-os-san-os-software/](http://www.cisco.com/c/en/us/support/storage-networking/mds-9000-nx-os-san-os-software/products-installation-guides-list.html) [products-installation-guides-list.html](http://www.cisco.com/c/en/us/support/storage-networking/mds-9000-nx-os-san-os-software/products-installation-guides-list.html)

#### **Configuration**

[http://www.cisco.com/c/en/us/support/storage-networking/mds-9000-nx-os-san-os-software/](http://www.cisco.com/c/en/us/support/storage-networking/mds-9000-nx-os-san-os-software/products-installation-and-configuration-guides-list.html) [products-installation-and-configuration-guides-list.html](http://www.cisco.com/c/en/us/support/storage-networking/mds-9000-nx-os-san-os-software/products-installation-and-configuration-guides-list.html)

#### **CLI**

[http://www.cisco.com/c/en/us/support/storage-networking/mds-9000-nx-os-san-os-software/](http://www.cisco.com/c/en/us/support/storage-networking/mds-9000-nx-os-san-os-software/products-command-reference-list.html) [products-command-reference-list.html](http://www.cisco.com/c/en/us/support/storage-networking/mds-9000-nx-os-san-os-software/products-command-reference-list.html)

#### トラブルシューティングおよび参考資料

[http://www.cisco.com/c/en/us/support/storage-networking/mds-9000-nx-os-san-os-software/](http://www.cisco.com/c/en/us/support/storage-networking/mds-9000-nx-os-san-os-software/tsd-products-support-troubleshoot-and-alerts.html) [tsd-products-support-troubleshoot-and-alerts.html](http://www.cisco.com/c/en/us/support/storage-networking/mds-9000-nx-os-san-os-software/tsd-products-support-troubleshoot-and-alerts.html)

オンラインでドキュメントを検索するには、次の Web サイトにある Cisco MDS NX-OS Documentation Locator を使用してください。

[http://www.cisco.com/c/en/us/td/docs/storage/san\\_switches/mds9000/roadmaps/doclocater.html](http://www.cisco.com/c/en/us/td/docs/storage/san_switches/mds9000/roadmaps/doclocater.html)

# マニュアルの入手方法およびテクニカル サポート

マニュアルの入手、Cisco バグ検索ツール(BST)の使用、サービス リクエストの送信、追加 情報の収集の詳細については[、更新情報](http://www.cisco.com/c/en/us/td/docs/general/whatsnew/whatsnew.html)を参照してください。

新しく作成された、または改訂されたシスコのテクニカルコンテンツをお手元で直接受信する には[、更新情報の](http://www.cisco.com/assets/cdc_content_elements/rss/whats_new/whatsnew_rss_feed.xml) RSS フィード [英語] をご購読ください。RSS フィードは無料のサービスで す。

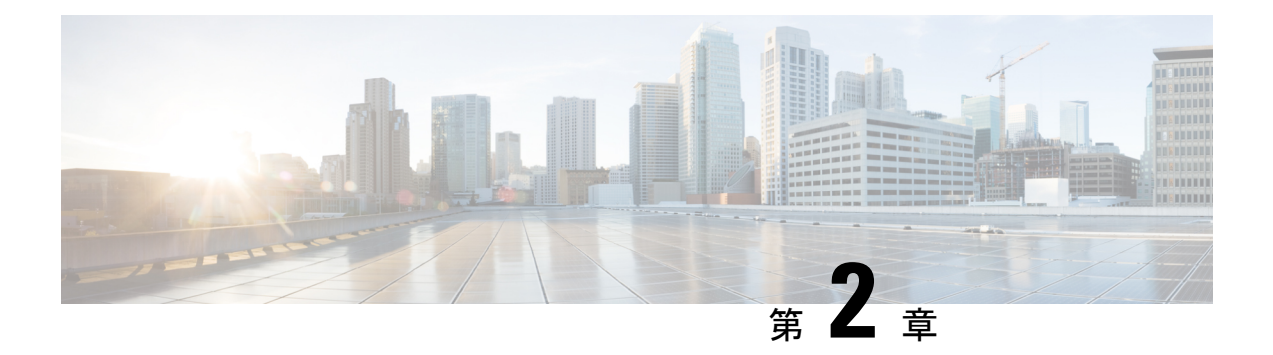

# **Cisco MDS 9124V-K9** スイッチの概要

Cisco MDS9124V-K9 スイッチは、24 個の 8/16/32/64 Gbps マルチスピード ポートを備え、エネ ルギーに制約のあるデータセンターに特に適した、強力でコンパクトな 1 ラック ユニット(1 RU)の SAN ファブリックスイッチです。このスイッチには、次の主要な機能があります。

- スイッチのすべてのファイバ チャネル ポートに一貫した 64 Gbps 品質のパフォーマンス を提供します。
- ライセンスを取得した 64 Gbps ファイバ チャネル ポートをサポートします。これは、8 ポート単位で最大 24 ポートまで拡張できます。
- •自動ゾーン、スマートゾーニング、スロードレインの検出と分離、仮想SAN (VSAN)、 VSAN 間ルーティング (IVR) などのエンタープライズクラスの機能をサポートします。
- ·スイッチ間リンク (ISL) 診断、主要な HBA ベンダーによる HBA 診断、リモート トラン シーバー エラー統計の収集、プロトコル デコーディング、ネットワーク分析ツール、統 合された Cisco Call Home などのインテリジェントな診断ツールを提供します。
- ファブリック内のストレージデバイスにアクセスしている仮想マシンを可視化する仮想マ シン識別子(VMID)をサポートします。
- HTTP ベースの Cisco NX-API をサポートします。リモート スクリプトによる RPC スタイ ルのオンスイッチ コマンド実行のためのものです。
- セキュア化されたハードウェアを提供し、ブートローダー、システムイメージローダー、 Joint Test Action Group(JTAG)インターフェイスなどの重要なコンポーネントへのアクセ スを保護することで、悪意のある攻撃からシステム全体を保護します。

この章は次のトピックで構成されています。

- シャーシのコンポーネント (6 ページ)
- ファン モジュール (12 ページ)
- 電源 (13 ページ)

# シャーシのコンポーネント

このセクションでは、シャーシのさまざまなコンポーネントについて説明します。

正面図

次の図に、スイッチの正面図を示します。

図 **<sup>1</sup> :** スイッチの正面図

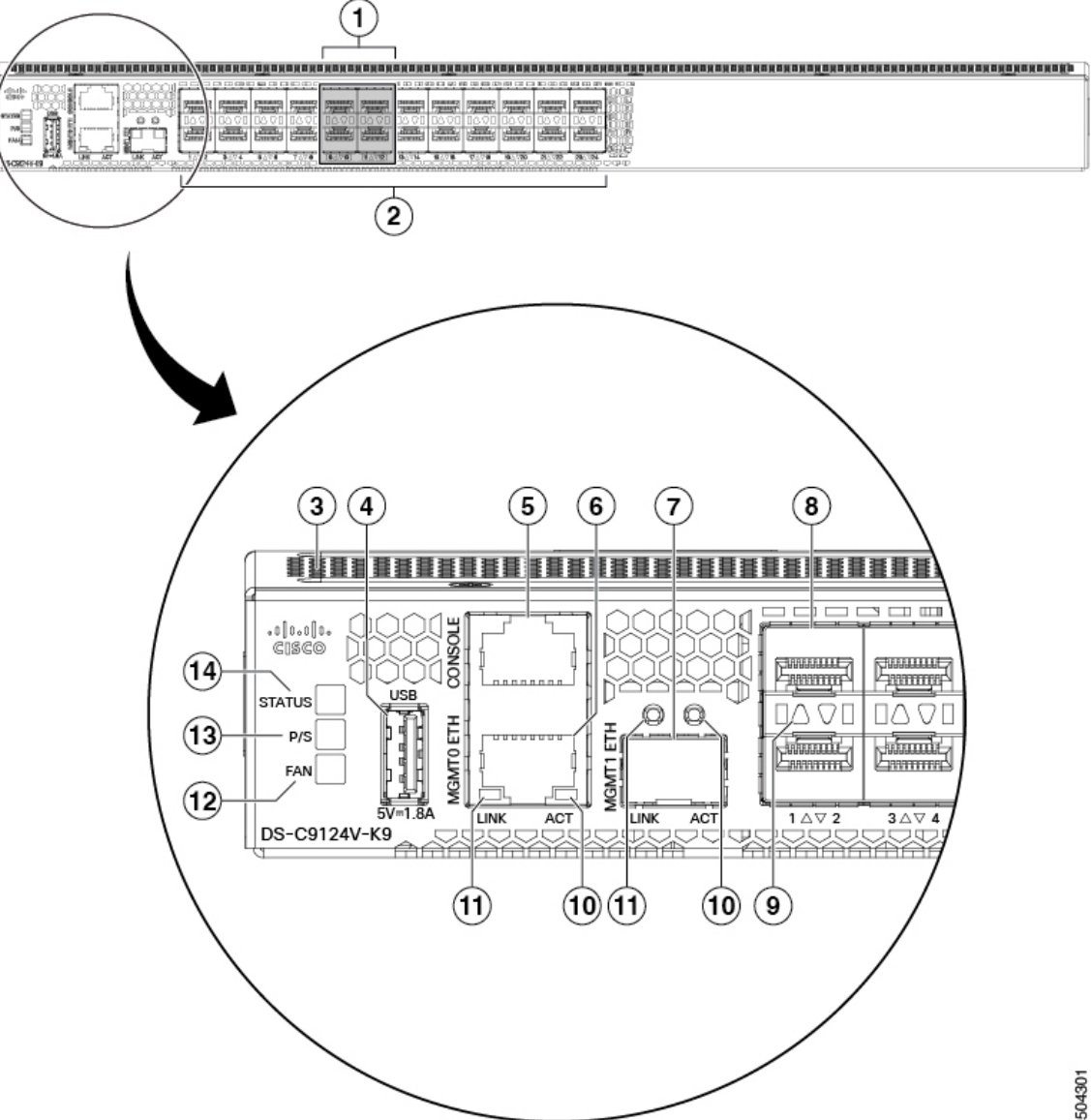

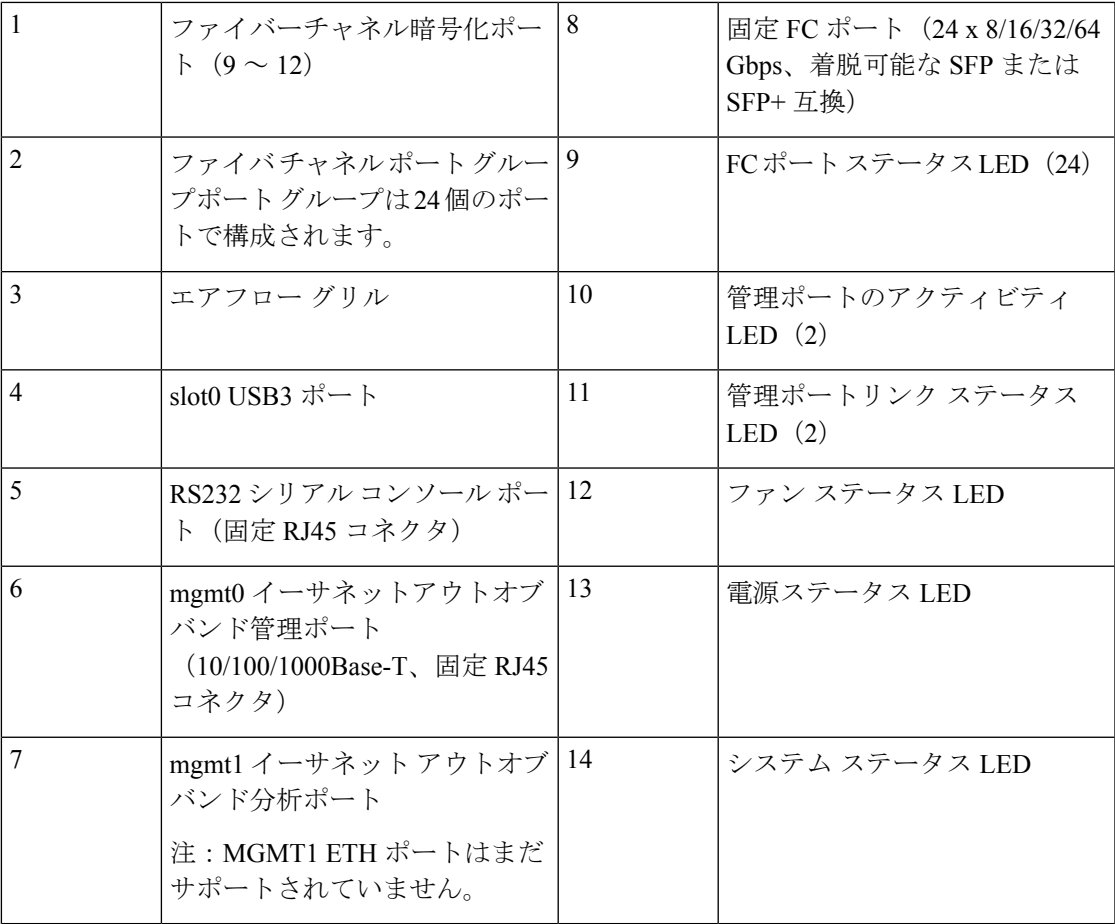

## 背面図

次の図に、スイッチの背面図を示します。

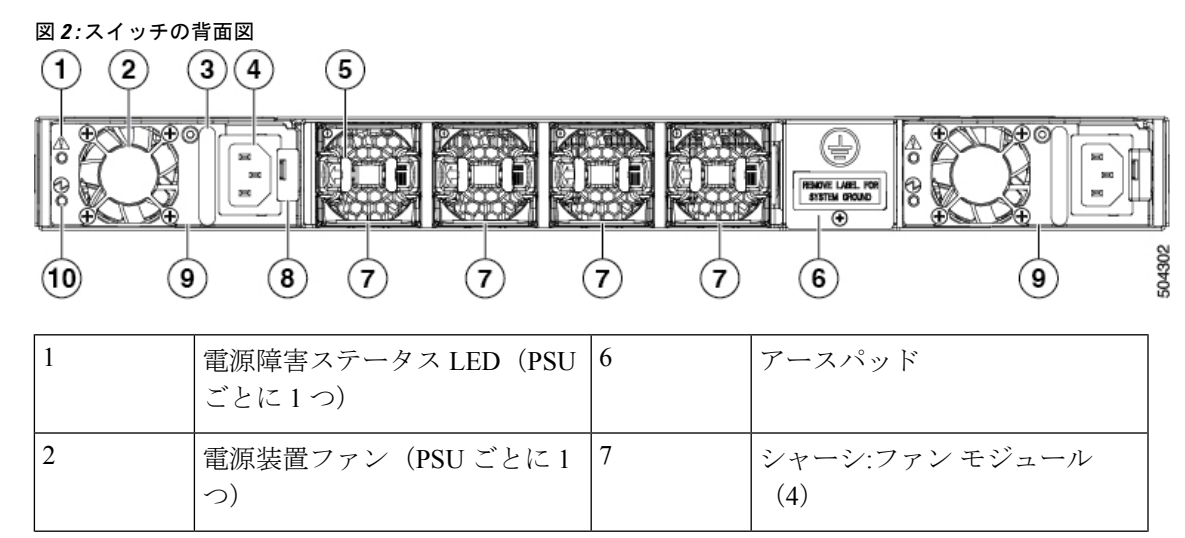

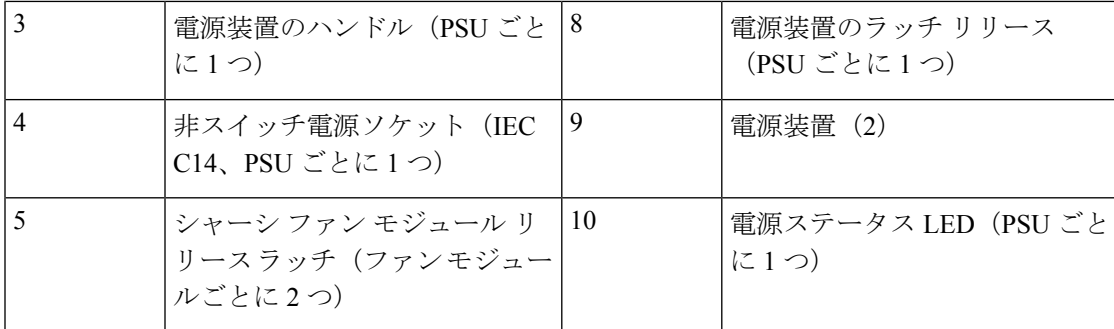

#### 図 **3 :** 背面パネルスロットの番号

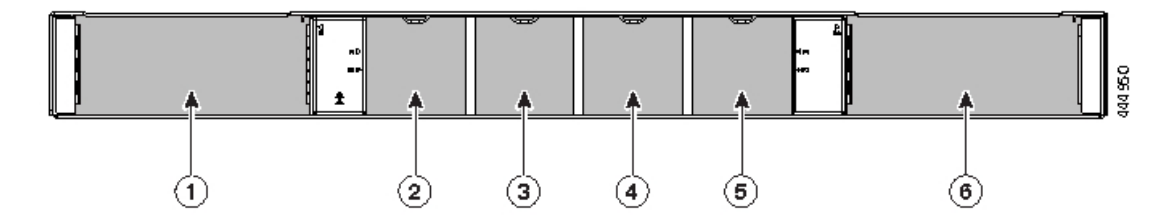

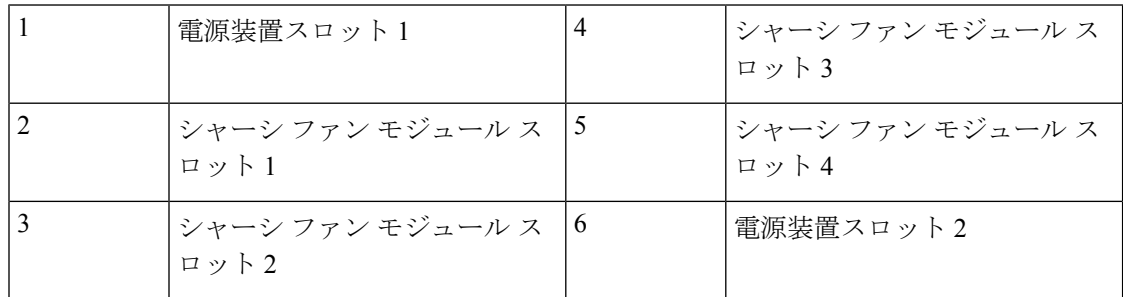

**LED**

スイッチの前面と背面の両方には LED があり、起動テストおよびオンライン操作中に、さま ざまなシステム コンポーネントのステータスを示します。次の表に、各 LED の位置とその色 の意味を示します。

**LED**

 $\mathbf I$ 

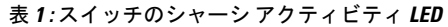

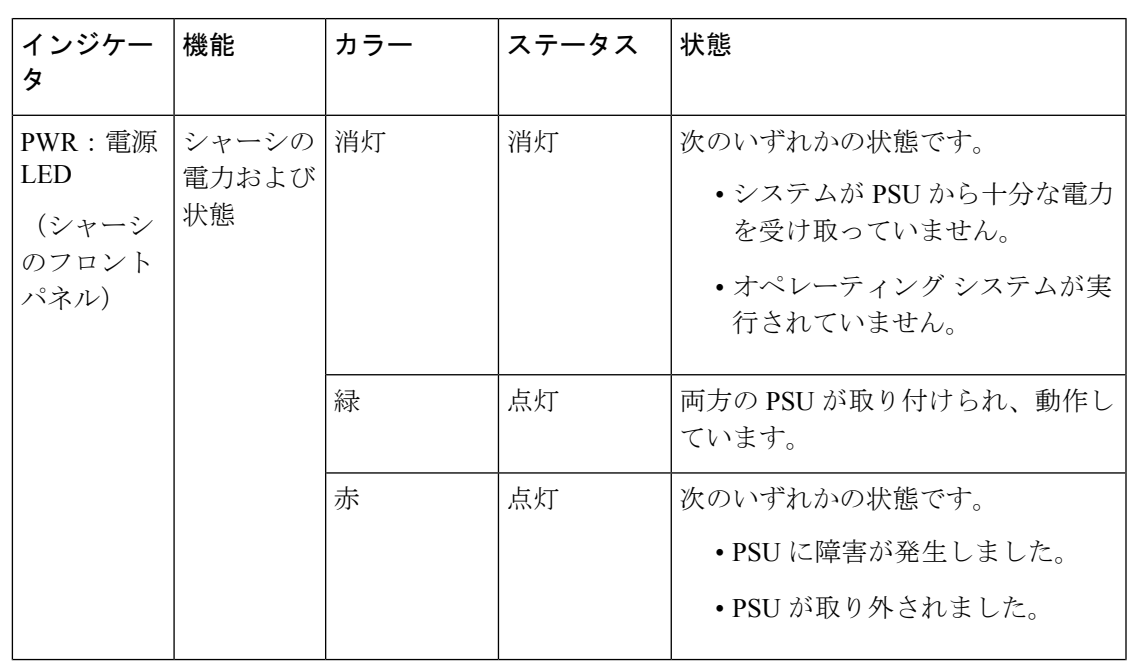

I

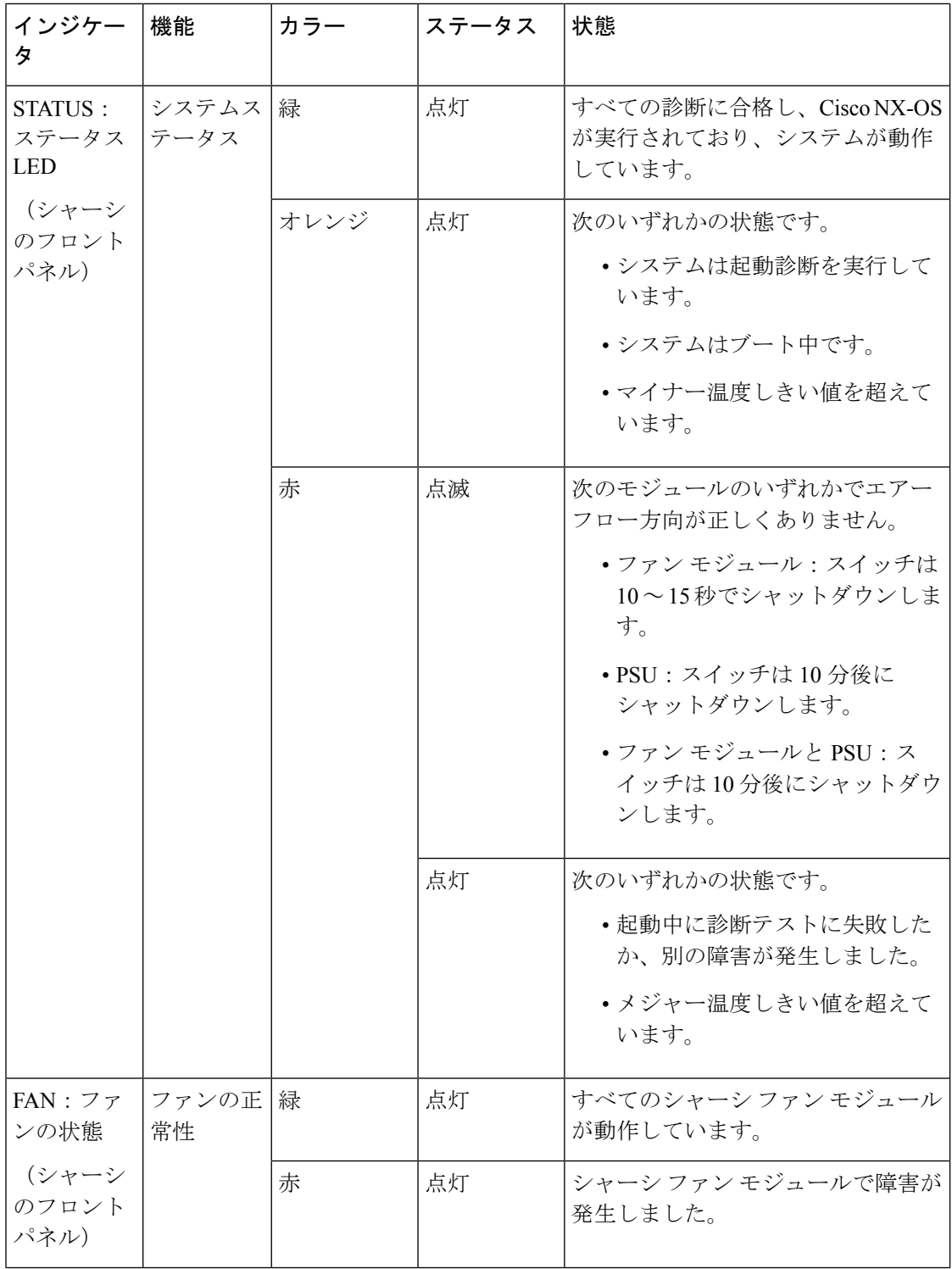

**10**

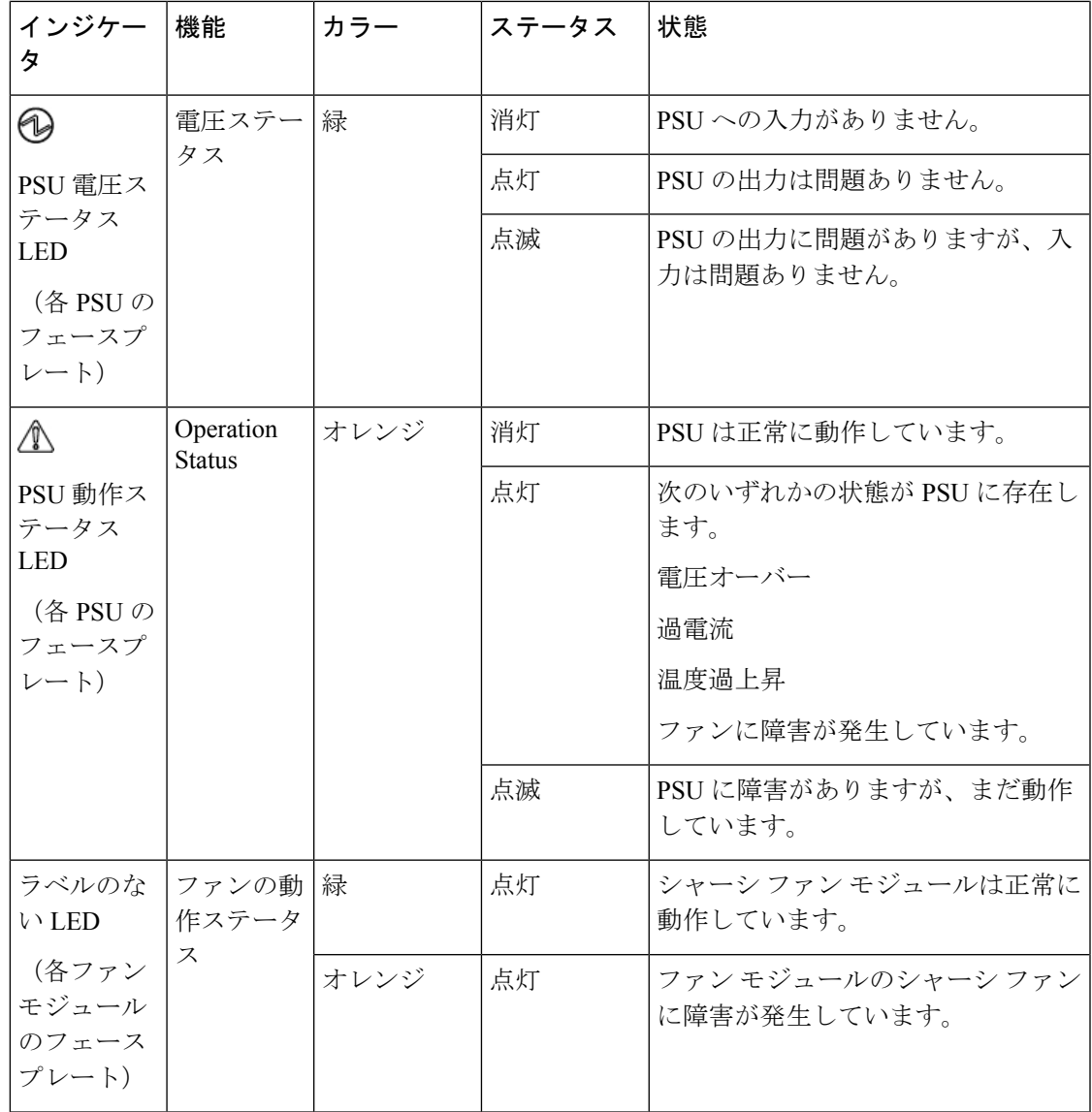

次の表では、スイッチのイーサネット ポート LED について説明します。

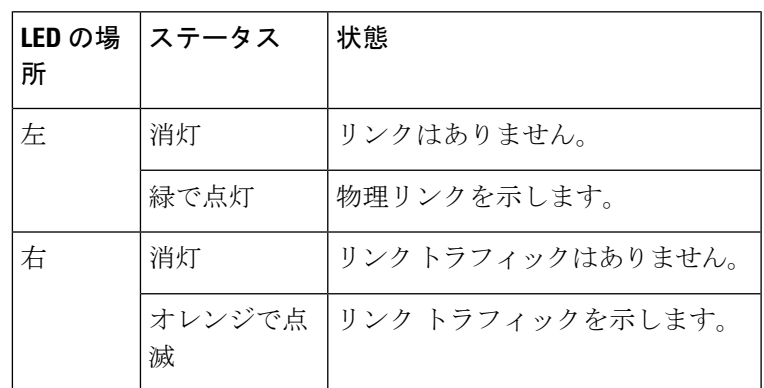

次の表では、スイッチのファイバー チャネル ポート LED について説明します。

**LED**

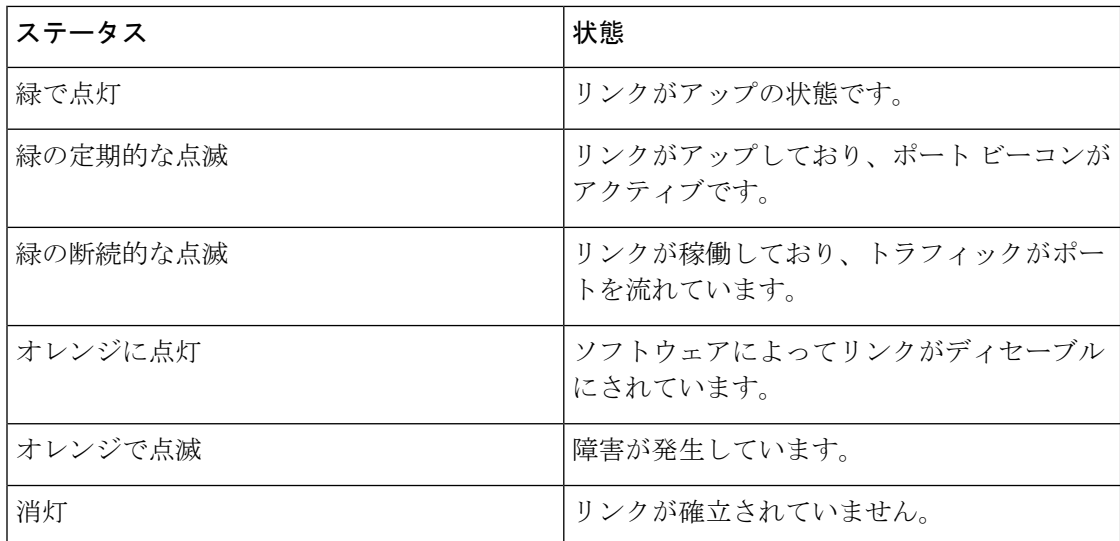

# ファン モジュール

スイッチ ファン モジュールには、シャーシに挿入したり、シャーシから取り外したりするた めの固定ハンドルがあります。スイッチの自動シャットダウンを防ぐためには、少なくとも 2 つのファン モジュールが動作している必要があります。サポートされているファン モジュー ルは最大4つです。これにより冗長性が提供され、ファンモジュールに障害が発生した場合で も中断のない動作が可能になります。スイッチのファンモジュールはホットスワップに対応し ているため、動作中にファンモジュールを交換しても、動作を中断させずにすみます。ファン モジュールの交換中には、シャーシを通過する内部のエアーフローが変化します。内部のエ アーフローが長時間妨げられると、事前に設定された温度しきい値を超えて、システムが自動 的にシャットダウンします。これは恒久的な損傷を防ぐためです。

図 **<sup>4</sup> :** ファン モジュール

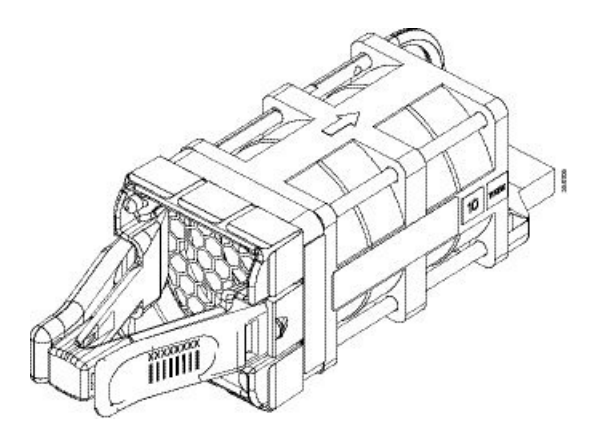

データ センターでのさまざまなホット アイルやコールド アイル、およびラックの冷却構成に 対応するため、2つのモデルのファンモジュールがあります。最初のタイプは、シャーシの背 面でポート側の吸気と排気を行うエアーフローに対応しています。2 番目のタイプは、エアー

フローが反対方向を向いており、シャーシ背面で吸気、ポート側の排気を行います。エアーフ ローの方向は、各ファン モジュールに次のように示されています。

- 赤:ポート側吸気エアーフロー
- 青:ポート側排気エアーフロー

ファン モジュールの取り付けと取り外しの詳細については、 電源装置の取り付けと取り外し を参照してください。

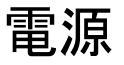

スイッチ PSU には、非スイッチ電源ソケット、PSU ステータス LED、およびシャーシへの PSUの挿入と取り外しのためのハンドルがあります。スイッチには、少なくとも1台の動作中 の PSU が必要です。最大 2 台の PSU をサポートします。これにより冗長性が提供され、PSU またはグリッドに障害が発生した場合でも中断のない動作が可能になります。PSUはホットス ワップに対応しているため、動作中にPSUを交換しても、動作を中断させずにすみます。PSU の交換中には、シャーシを通過する内部のエアーフローが変化します。内部のエアーフローが 長時間妨げられると、事前に設定された温度しきい値を超えて、システムが自動的にシャット ダウンします。これは恒久的な損傷を防ぐためです。

図 **5 : PSU**

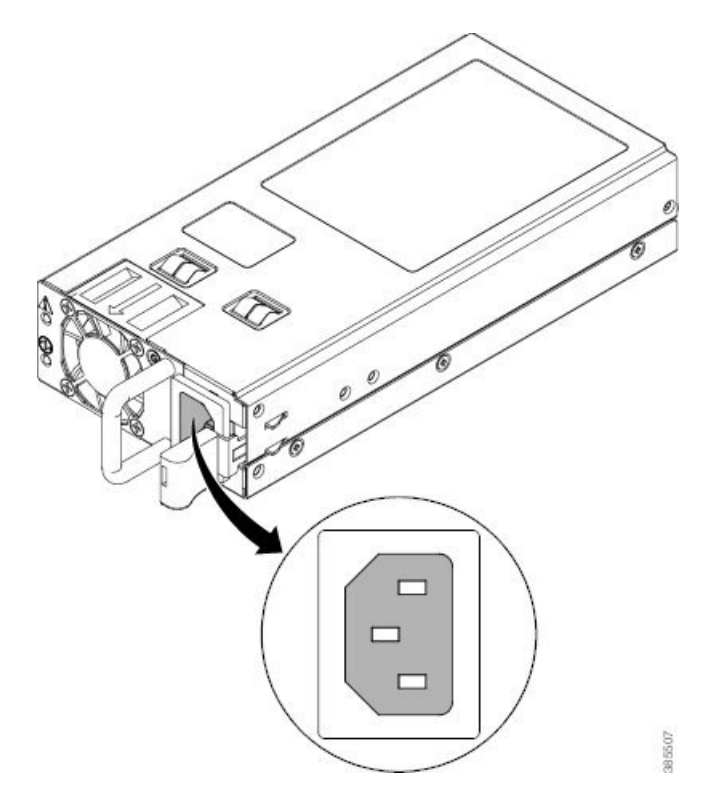

データ センターでのさまざまなホット アイルやコールド アイル、およびラックの冷却構成に 対応するため、2つのモデルのPSUがあります。最初のタイプは、シャーシの背面でポート側 の吸気と排気を行うエアーフローに対応しています。2 番目のタイプは、エアーフローが反対 方向を向いており、シャーシ背面で吸気、ポート側の排気を行います。エアーフローの方向 は、各 PSU に次のように示されています。

- 赤:ポート側吸気エアーフロー
- 青:ポート側排気エアーフロー

スイッチは、同時に両方のエアーフロー タイプの PSU をサポートすることはできません。両 方の PSU が、ポート側排気 PSU であるか、またはポート側吸気である必要があります。

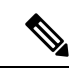

電源

PSU のエアーフローの方向は、ファン モジュールのエアーフローの方向と一致する必要 があります。 (注)

PSU の取り付けと取り外しの詳細については、 電源装置の取り付けと取り外しを参照してく ださい。

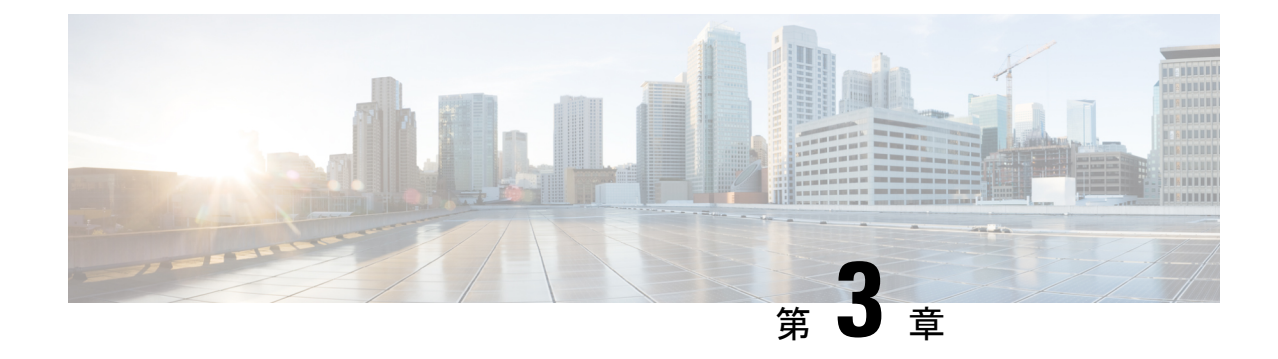

# キャビネットおよびラックへの設置

• キャビネットおよびラックの要件 (15 ページ)

# キャビネットおよびラックの要件

このセクションでは、次のタイプのキャビネットおよびラックが、0 ~ 40°C の外部周囲温度 範囲に置かれた場合の Cisco MDS 9000 シリーズ スイッチの要件について説明します。密閉型 キャビネットを選択する場合は、次の熱検証済みタイプのいずれかを選択することをお勧めし ます。

- 標準穴あき型キャビネット
- •ルーフファントレイ(下から上への冷却用)付きの1枚壁型キャビネット

## キャビネットおよびラックの一般的な要件

キャビネットまたはラックは、次のいずれかのタイプである必要があります。

- 標準19インチ、取り付け支柱がANSI/EIA-310-D-1992セクション1に基づく英国ユニバー サル ピッチの規格に準拠している 4 支柱 EIA キャビネットまたはラック。穴あきキャビ ネットに固有の要件およびソリッドウォールキャビネットに固有の要件を参照してくださ い。
- 標準の、取り付け支柱が ANSI/EIA-310-D-1992 セクション 1 に基づく英国ユニバーサル ピッチの規格に準拠している 2 支柱 Telco ラック。

また、キャビネットまたはラックは、次の要件を満たしている必要があります。

- シャーシあたりの縦方向の最小ラック スペースは 1 RU、つまり 4.4 cm (1.75 インチ)で ある必要があります。
- ·取り付け支柱内側端の間の幅は、少なくとも45.1 cm (17.75 インチ) 必要です。これは、 4 支柱 EIA ラックの場合、前方の 2 本の支柱の距離になります。
- RU あたりの最小ラック負荷定格を次の表に示します。

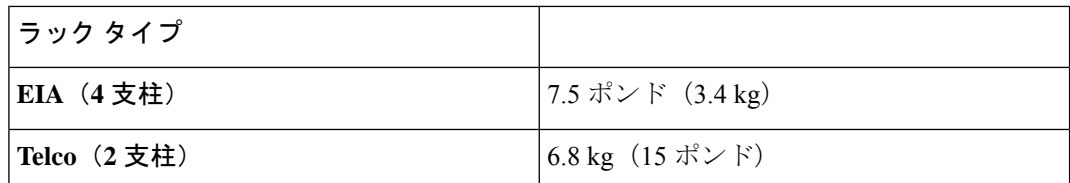

4 支柱 EIA キャビネット(穴あき型または1枚壁型)の場合:

- FC ポートの光ファイバ パッチ ケーブルの曲げ半径を考慮して、前面扉と前面の取り付け 支柱の間の距離は 7.6 cm (3 インチ)以上にする必要があります。
- Cisco ラック取り付けキットを取り付けられるように、前方取り付け支柱の外面と後方取 り付け支柱の外面の距離は、66~81 cm (26~32インチ)となっている必要があります。
- シャーシの背面とキャビネットの穴あき型背面ドア間(使用する場合)の距離は最小 7.6 cm (3.0 インチ) です。キャビネットのエアーフローに必要だからです。
- シャーシと側およびラックまたはキャビネットの側面のスペースは不要(横方向のエアー フローなし)。
- インターフェイスケーブルに必要なスペースは、最小7.6 cm (3インチ)、モジュールハ ンドルは最小 25 mm (1 インチ)です。

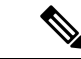

- キャビネットでオプションのジャンパ電源コードが使用できます。 (注)
	- Cisco MDS スイッチは、シスコのラック(Cisco R42612 など)および PDU と互換性 があります。

### 穴あき型キャビネットの要件

前面背面エアーフローを実現するために使用する穴あき型キャビネットは、キャビネットおよ びラックの一般的な要件のセクションに示した要件のほかに、次の要件も満たしている必要が あります。

- 前面扉および背面扉の全体に穴があり、面積の 60% 以上の穴が開いていること。扉の高 さの1RUあたり 96.7 平方 cm (15 平方インチ)以上開いていること。
- 上面も面積の 20% 以上の穴が開いているものを推奨します。
- 冷却を強化するために、キャビネットの床は開いたままにするか、穴あき板を取り付ける ことをお勧めしますが、必須ではありません。

### リファレンス穴あき型キャビネット

これらの要件に適合する穴あき型キャビネットは、Rittal Corporation から入手できます。

Rittal Corporation One Rittal Place Springfield, OH 45504 電話: (800) 477-4000 キャビネット P/N:Rittal 9969427 キャビネットの説明:PS-DK/OEM キャビネット アセンブ リ、1998 x 600 x 1000(H x W x D)(42U)

### **1** 枚壁型キャビネットの要件

1 枚壁型キャビネットは、キャビネットおよびラックの一般的な要件セクションに示した要件 のほかに、次の要件も満たしている必要があります。

- ルーフ ファン トレイと冷却機構が利用可能なこと。このファン トレイは、キャビネット の最下部から空気を引き込んで最上部から送出するもので、ファントレイを通る、キャビ ネット上部で必要なエアーフロー排出量は 849.5m<sup>3</sup> /h 以上です。
- 下から上に適切に通気されるように、前面扉、背面扉、および両側面が存在し、すべて閉 鎖型(穴なし)であること。
- 扉を閉じて十分なエアーフローを確保するため、キャビネットの奥行きが91.4~106.7 cm (36 ~ 42 インチ)であること。
- •キャビネットの床面吸気口として、968 平方センチメートル (150 平方インチ)以上が開 いていること。
- 吸気を妨げないように、最下部の機器を床面開口部から最低 1 RU(4.4 cm、つまり 1.75 インチ)上に設置できること。

ı

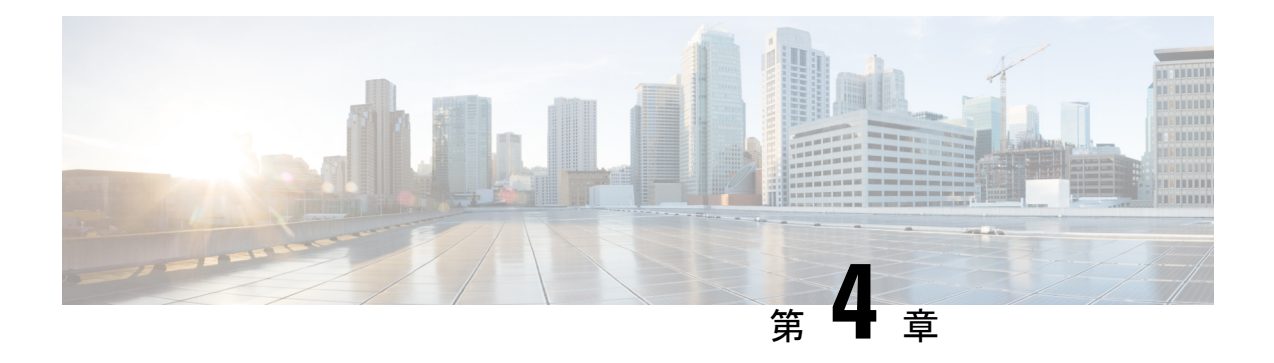

# **Cisco MDS 9124V-K9** スイッチの設置

この章では、Cisco MDS 9124V-K9 スイッチとそのコンポーネントの設置方法について説明し ます。

システムの設置、操作、または保守を行う前に、Regulatory [Compliance](https://www.cisco.com/c/en/us/td/docs/switches/datacenter/mds9000/hw/regulatory/compliance/RCSI.html) and Safety Information for the Cisco MDS 9000 [Family](https://www.cisco.com/c/en/us/td/docs/switches/datacenter/mds9000/hw/regulatory/compliance/RCSI.html)文書を参照し、安全に関する重要な情報を確認してください。

## $\mathbf{\Lambda}$

この装置は、立ち入りが制限された場所への設置を前提としています。立ち入り制限区 域とは、特別な器具、鍵、錠、またはその他の保全手段を使用しないと入ることができ ないスペースを意味します。ステートメント 1017 警告

### ▲

- この機器の設置、交換、または保守は、訓練を受けた相応の資格のある人が行ってくだ さい。ステートメント 1030 警告
	- 取り付け前 (19 ページ)
	- スイッチの設置 (26 ページ)
	- スイッチのアース接続 (32 ページ)
	- コンポーネントの取り付けと取り外し (33 ページ)

## 取り付け前

## **Cisco MDS 9000** シリーズ **Telco** および **EIA** シェルフ ブラケット

オプションの Telco および EIA シェルフ ブラケット キット (部品番号 DS-SHELF=) は、設置 中にスイッチを一時的または永続的に支えることができます。前面ラックマウントブラケット をラックマウント レールにしっかりと取り付けたら、シェルフ ブラケットは取り外すことが できます。

Telco および EIA シェルフ ブラケット キットは、次の構成をサポートします。

• 2 支柱 Telco ラック

• 4 支柱 EIA ラック

Telco および EIA シェルフ ブラケットのオプション キットはスイッチに付属していませ ん。キットを注文するには、スイッチのサプライヤにお問い合わせください。 (注)

このセクションでは、オプションのTelcoおよびEIAシェルフブラケットキットを使用して、 ラックまたはキャビネットにスイッチを取り付ける手順について説明します。

### シェルフ設置の注意事項

#### $\sqrt{N}$ 注意 • ラックにキャスタが付いている場合、ブレーキがかかっているか、または別の方法で ラックが固定されていることを確認してください。

• このキットを EIA ラックに取り付ける場合は、4 つのラック取り付け支柱すべてに シェルフを取り付けます。2本の支柱のみを使用した場合、EIA支柱の厚みが十分で ないため、シェルフ ブラケットの曲がりを防止できない可能性があります。

### シェルフ ブラケットの取り付けの前に

シェルフブラケットを取り付ける前に、キットの内容を確認します。次の表に、シェルフキッ トの内容を示します。

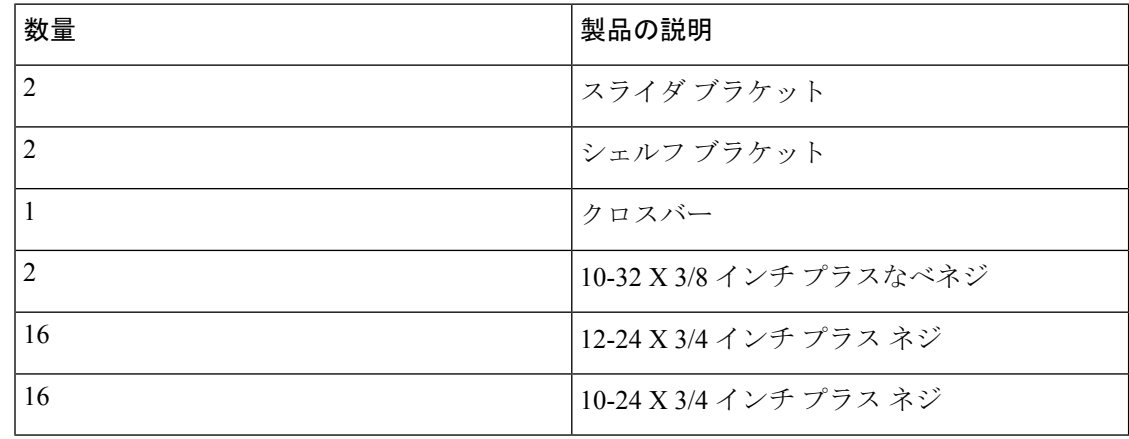

#### 必要な工具

設置には次の機器が必要です。

- No.2 プラス ドライバ
- 巻き尺と水準器(シェルフ ブラケットが同じ高さになるようにするため)

**4** 支柱 **EIA** ラックへのシェルフ ブラケット キットの取り付け

次の図は、4支柱EIAラックへのシェルフブラケットキットの取り付け方法を示しています。 図 **6 : EIA** ラックへのシェルフ ブラケット キットの取り付け

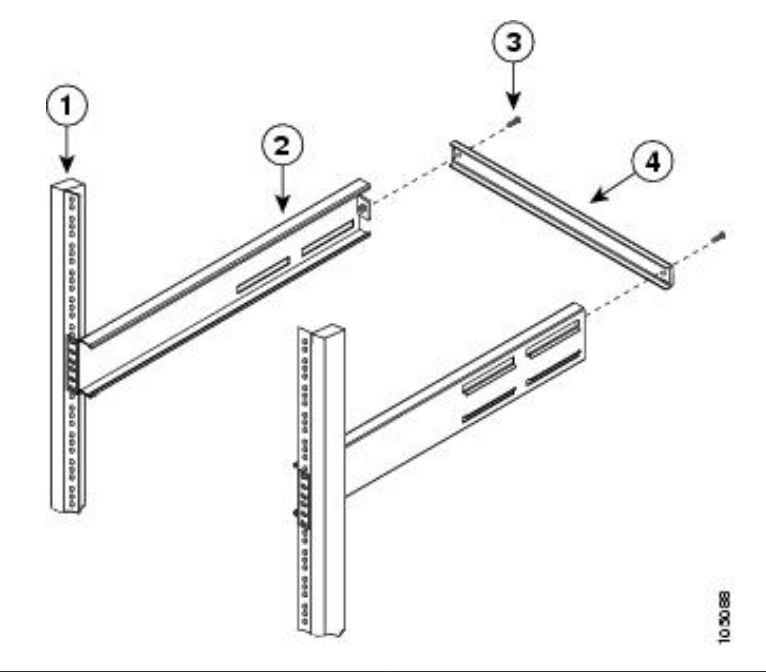

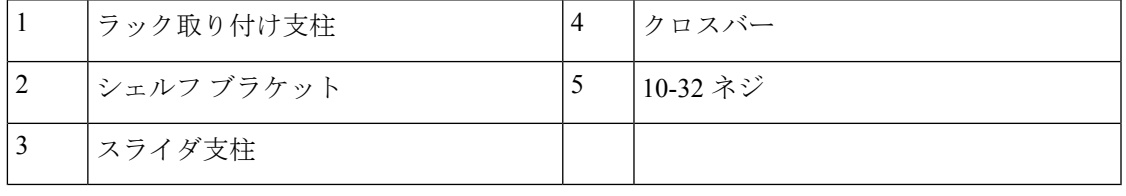

EIA ラックにシェルフ ブラケットを取り付けには、次の手順に従います。

- ステップ **1** 上図に示すように、ラック取り付け支柱の内側にシェルフブラケットを配置します。シェルフブラケット の前面にあるネジ穴と、前面ラック取り付け支柱にある穴の位置を合わせます。4 本以上の 12-24 または 10-24 のネジを使用して、前面ラック取り付け支柱にシェルフ ブラケットを取り付けます。
	- シェルフ ブラケットの一番下の穴は、ラック取り付け支柱にあるラック ユニットの一番下の穴 (1/2 インチのスペースのすぐ上にある穴)と位置が合っている必要があります。 (注)
- ステップ **2** 他のシェルフ ブラケットで手順 1 を繰り返します。
- ステップ **3** シェルフブラケットの高さが揃っていることを確認します(必要に応じて水準器または巻き尺を使用)。
- ステップ **4** 上図に示すように、10-32 ネジを使用して、シェルフ ブラケットにクロスバーを取り付けます。
- ステップ **5** 上図に示すように、スライダ支柱をシェルフ ブラケットに通します。それらを 4 本以上の 12-24 または 10-24 のネジを使用して、背面ラック取り付け支柱に取り付けます。

### 設置前の注意事項

### エアーフローに関する考慮事項

スイッチには、スイッチを冷却するためのポート側吸気エアーフローまたはポート側排気エ アーフローのどちらかが備わったファンモジュールと電源ユニットが付属しています。スイッ チの FC ポートをコールドアイルに向ける場合は、スイッチにポート側吸気ファンと、赤色の カラーリングが施された電源モジュールが搭載されていることを確認します。スイッチのファ ンと電源モジュールをコールドアイルに向ける場合は、スイッチにポート側排気ファンと、青 色のカラーリングが施された電源モジュールが搭載されていることを確認します。すべての ファンモジュールと電源モジュールは、エアーフローの方向が同じである必要があります。

#### **AC** 電源システムの接続に関する注意事項

Cisco MDS 9124V-K9 スイッチの AC 電源装置を設置場所の電源に接続するには、次の注意事 項に従ってください。

- 電源の冗長性を確保するには、各電源を個別の給電部(少なくとも個別の分岐回路)に接 続する必要があります。
- 各国および地域の規定に準拠した回路を使用してください。
- シャーシに電力を供給する AC 電源コンセントには、アース付きのタイプを使用してくだ さい。コンセントに接続するアース用導体は、施設のサービス供給装置の保護大地アース に接続する必要があります。

### 設置に関するガイドライン

スイッチを設置するときは、次のガイドラインに従ってください。

- 新しい各スイッチにはライセンスが必要です。ライセンスのインストール方法について は、Cisco MDS 9000 Family NX-OS [Licensing](https://www.cisco.com/c/en/us/td/docs/switches/datacenter/mds9000/sw/6_2/b_Cisco_MDS_9000_Family_NX-OS_Licensing_Guide_Release_6x.html) Guide を参照してください。
- スイッチを設置する前に、設置場所の構成を計画し、設置環境を整えます。
- スイッチの周囲に、保守作業と十分なエアーフローのためのスペースがあることを確認し ます。エアーフローの要件は、技術仕様のセクションに記載されています。
- コールド アイルから冷気を吸気し、ホット アイルへ排気を行うように、スイッチがラッ クに配置されていることを確認します。詳細については、エアーフローに関する考慮事項 のセクションを参照してください。
- 空調が、技術仕様のセクションに記載されている熱放散の要件を満たしていることを確認 します。
- キャビネットまたはラックが、キャビネットおよびラックの要件のセクションに記載され た要件を満たしていることを確認します。
- シャーシが適切にアースされていることを確認します。スイッチを、アースされたラック に取り付けるのでない場合には、シャーシのシステムアースと、設置場所の電源アースの 両方を、大地アースに接続することを推奨します。
- 設置場所の電源が、技術仕様に記載された要件を満たしていることを確認します。使用可 能な場合は、電源障害に備えて無停電電源装置(UPS)を使用してください。

#### $\bigwedge$

- 注意 鉄共振テクノロジーを使用するタイプの UPS は使用しない でください。このタイプの UPS は、Cisco MDS 9000 シリー ズなどのシステムに使用すると、データトラフィックパター ンの変化によって入力電流が大きく変動し、動作が不安定に なるおそれがあります。
	- 電気回路の容量が、各国および地域の規格に準拠していることを確認します。

北米で 200/240 VAC の電源を使用する場合、回路を 2 極回路ブレーカーで保護する必要が あります。

#### $\sqrt{N}$

入力電力の損失を防ぐには、スイッチに電力を供給する回路 の合計最大負荷が、配線とブレーカーの定格電流の範囲内と なるようにしてください。 注意

### スイッチの開梱および確認

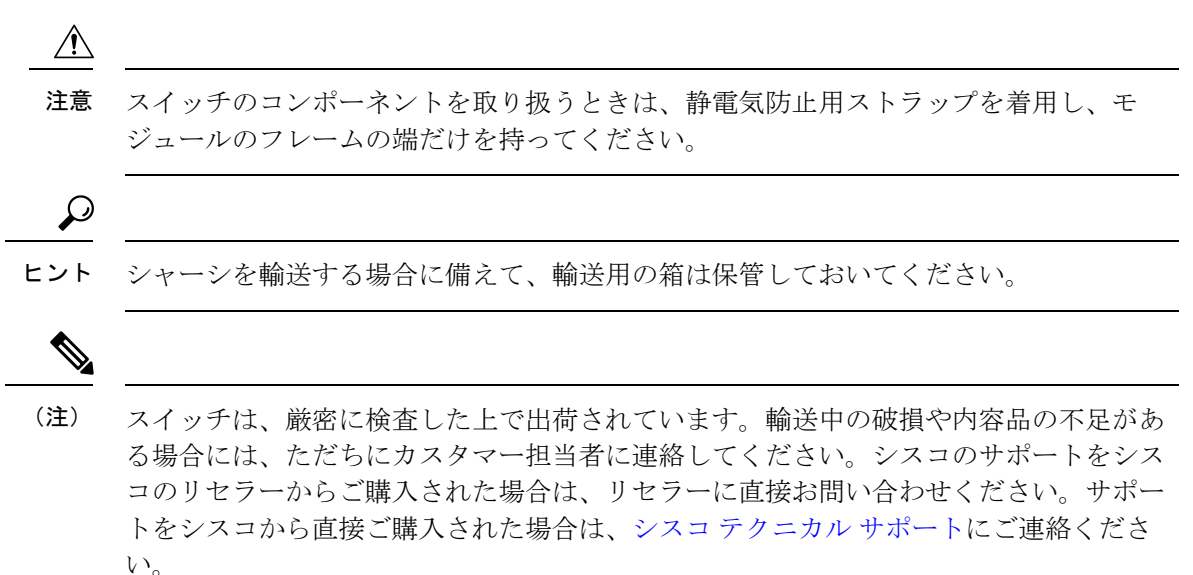

梱包内容を確認する手順は、次のとおりです。

- **1.** カスタマーサービス担当者から提供された機器リストと、梱包品の内容を照合します。次 の品目を含め、すべての品目が揃っていることを確認してください。
	- アース ラグ キット
	- ラックマウント キット
	- 静電気防止用リスト ストラップ
	- ケーブルとコネクタ
	- 発注したオプションの品目(あれば)
- **2.** 破損の有無を調べ、内容品の間違いや破損がある場合には、カスタマーサービス担当者に 連絡してください。次の情報を用意しておきます。
	- 発送元の請求書番号(梱包明細を参照してください)
	- 破損している装置のモデルとシリアル番号
	- 破損状態の説明
	- 破損による設置への影響
- **3.** すべての電源とファントレイが、予想されるエアーフローの方向と合っているかどうかを 確認します。ポート側吸気エアーフロー モジュールは赤色、ポート側排気エアーフロー モジュールは青色です。詳細については、電源とファンモジュールのセクションを参照し てください。

### **NEBS** 準拠性

ポート側吸気エアフローの場合、デフォルト状態のシャーシは Network Equipment-Building System(NEBS)準拠ではありません。NEBS準拠にするには、次の手順を実行してNEBSキッ トを取り付けます。

- **1.** NEBS ラックマウント ブラケットをスイッチに取り付けます。
- **2.** NEBS エアー バッフルの切り込みをブラケットのスロットに合わせ、バッフルの端をスラ イドさせ、バッフルが所定の位置に固定されるようにして、バッフルを取り付けます。

#### 図 **<sup>7</sup> : 2** 支柱取り付け用の **NEBS** キット

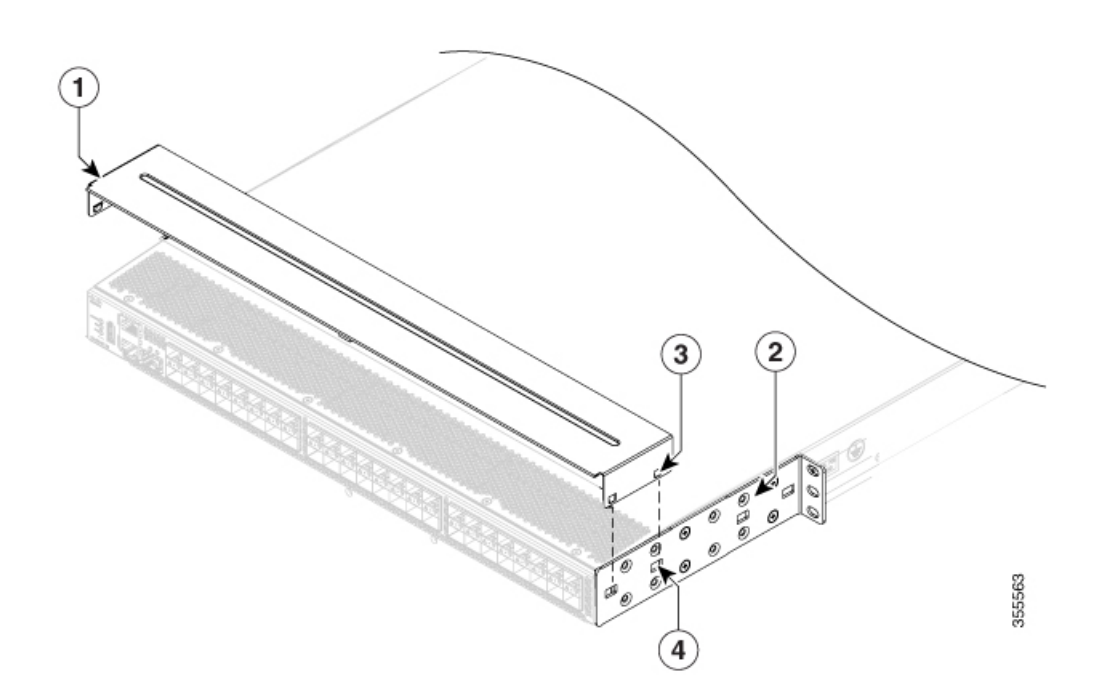

図 **8 : <sup>4</sup>** 支柱取り付け用の **NEBS** キット

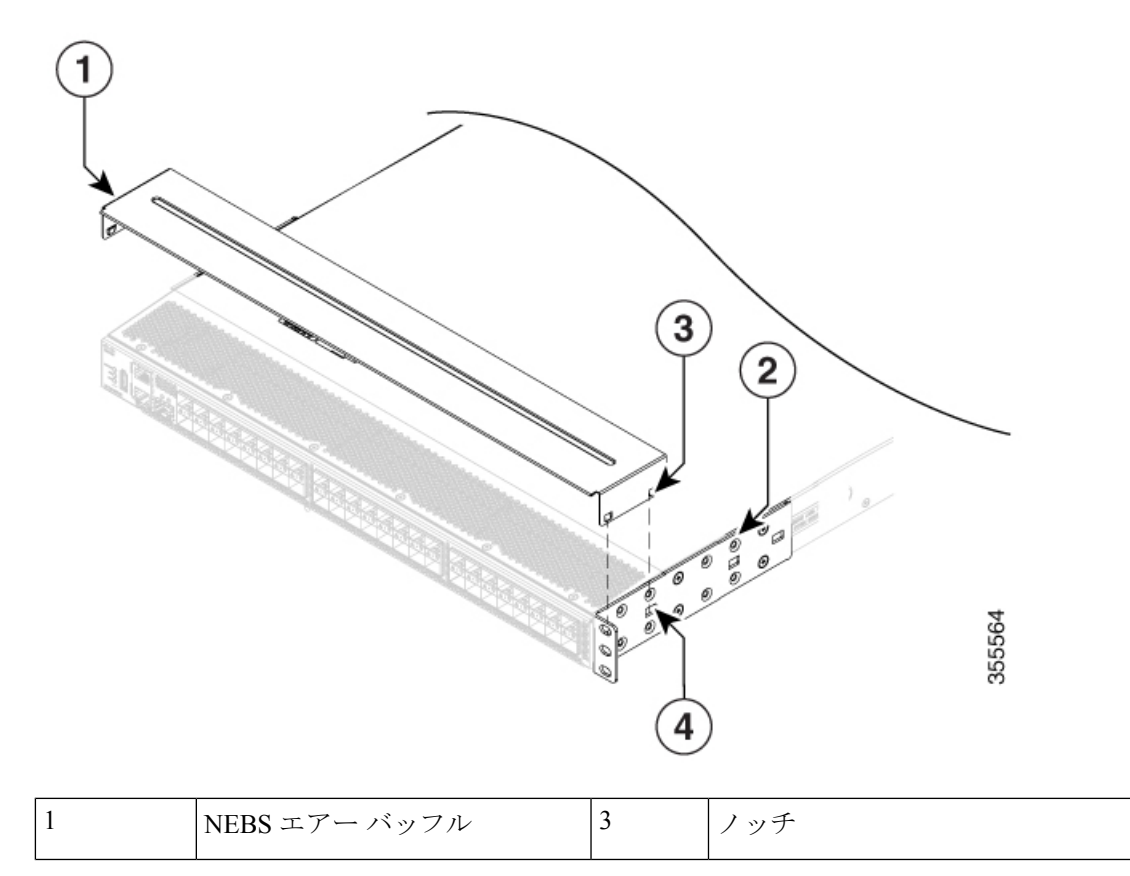

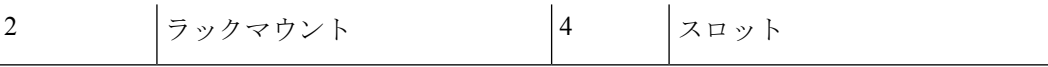

スイッチの設置方法の詳細については、4 支柱ラックへのスイッチの設置および 2 支柱ラック へのスイッチの設置を参照してください。

## スイッチの設置

この項では、ラックマウントキットを使用して、キャビネットおよびラックの要件のセクショ ンに記載されている要件を満たすキャビネットまたはラックにスイッチを取り付ける手順につ いて説明します。

### **4** 支柱ラックへのスイッチの設置

スイッチを取り付けるには、前面および背面取り付けガイドをスイッチに取り付け、スライダ レールをラックの背面に取り付け、スイッチをスライダレール上でスライドさせ、スイッチを ラックの前面に固定します。通常は、ラックの前面の方が、保守のためのアクセスが容易で す。

#### 始める前に

- 届いたスイッチを確認し、注文したすべての部品が揃っているかを確認します。
- スイッチのラックマウント キットに次の部品が含まれていることを確認してください。
	- ラックマウント ブラケット(2 個)
	- ラックマウント ガイド(2)
	- スライダ レール(2)
	- $M4 \times 0.7 \times 8$  mm のさらネジ (12)
- ラックを所定の場所に取り付けて固定します。
- スイッチがNEBS標準を満たす必要がある場合は、準拠するように構成されていることを 確認してください。詳細については、NEBS 準拠性のセクションを参照してください。
- スイッチのセットアップ方法を決定します。
- **1.** 次のように、シャーシのどちらの端をコールド アイルに配置するかを決めます。
	- **1.** スイッチにポート側吸気モジュール(赤色のカラーリングのファン モジュール) がある場合は、ポートがコールドアイル側になるようにスイッチを配置します。
	- **2.** スイッチにポート側排気モジュール(青色のカラーリングのファン モジュール) がある場合は、ファンと電源装置がコールドアイル側になるようにスイッチを配 置します。
- **2.** シャーシをラックに出し入れする方法を決定します。ポート側を先に挿入するか、ま たは背面側を先に挿入するかです。ラックの前面または背面のどちらに、設置および 保守中にシャーシを出し入れするためのより適切なスペースがあるかを検討してくだ さい。ラックに最初に入れる必要のある方の端にガイドを、反対の端にブラケットを 取り付けます。
- ステップ **1** 次の手順に従って、スイッチに 2 つのラックマウント ブラケットを取り付けます。
	- **1.** 3 個のネジ穴がシャーシ側面のネジ穴に合うようにフロントマウント ブラケットを配置します。ラッ クマウント ブラケットの任意のネジ穴 3 個を、シャーシ側面の 4 個のネジ穴のうちの 3 個に揃えるこ とができます。使用するネジ穴は、ラックの要件とクリアランスの大きさによって異なります。クリ アランスの詳細については、キャビネットおよびラックの一般的な要件を参照してください。
	- **2.** ラックマウント ブラケットは、シャーシの前面または背面のいずれかに取り付けられます。その選択 は、シャーシのどちらの端を最初にラックに挿入するかによって決まります。シャーシの後端を先に 挿入する場合は、ブラケットをシャーシの前面に取り付けます。逆の場合も同様です。

**RANCHO**  $\frac{2}{3}$  $\overline{2}$ 1. M4 ネジ 2. ファクマウント

図 **9 :** シャーシ前面へのラックマウント ブラケットの取り付け

- **3.** 3 本の M4 ネジを使用してラックマウント ブラケットをシャーシに固定し、1.36 N·m(12 インチポン ド)のトルクで各ネジを締めます。
- **4.** ステップ1を繰り返し、スイッチの反対側にもう一方のラックマウントブラケットを取り付け、スイッ チの前面から同じ距離に配置します。
- ステップ **2** アースされていないラックにシャーシを設置する場合、スイッチのアース接続で説明しているように、お 客様が用意したアース線をシャーシに接続する必要があります。ただし、アースされたラックにシャーシ を設置する場合は、このステップは省略できます。
- ステップ **3** スライダ レールをラックまたはキャビネットに次のように設置します。
	- **1.** スライダ レールに使用するラックまたはキャビネットの 2 本の支柱を決定します。ラックまたはキャ ビネットの 4 本の垂直な支柱のうち、2 本の支柱をラックマウント ブラケットに使用し、残りの 2 本 の支柱にはスライダ レールを取り付けます。
	- **2.** スライダ レールをラックの目的のレベルに合わせ、ラックのねじ山タイプに応じて 2 本の 12-24 ネジ または 2 本の 10-32 ネジを使用して、ラックにスライダ レールを取り付けます。12-24 ネジは 3.39 N·m (30インチポンド)のトルクで締め、10-32ネジは2.26N·m(20インチポンド)のトルクで締めます。
	- **3.** ステップ 3 を繰り返し、ラックの反対側にもスライダ レールを取り付けます。

スライダ レールが同じレベルになっていることを確認するには、水準器やメジャーを使用するか、垂 直の取り付け支柱のネジ穴を慎重に数えます。

ステップ **4** 次の手順に従って、スイッチをラックに差し込んで取り付けます。

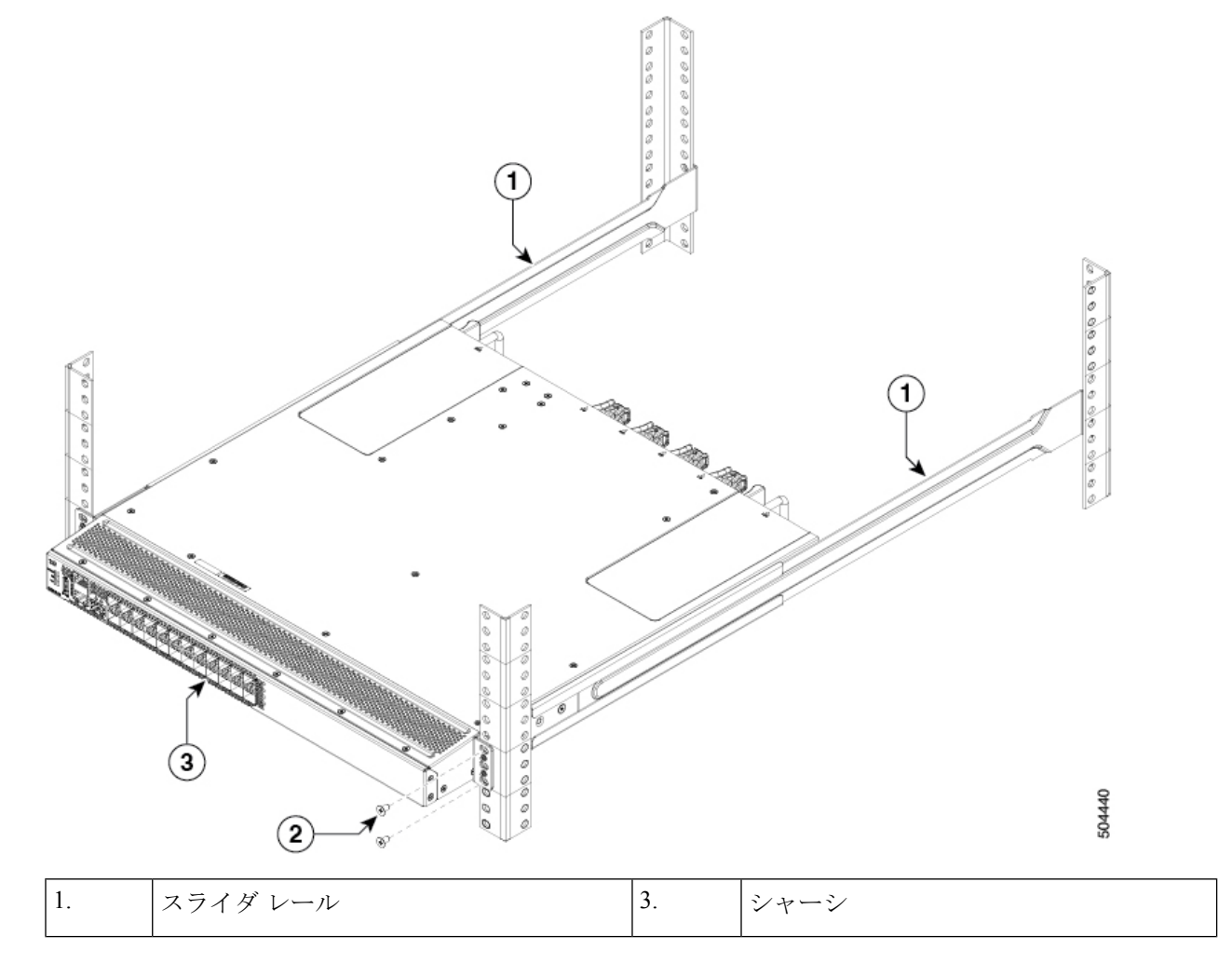

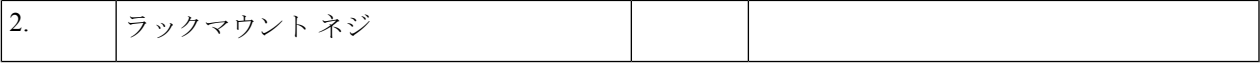

- **1.** スイッチを両手で持ち、スイッチの 2 つのラックマウント ガイドを、スライダ レールが取り付けられ ていないラックまたはキャビネットの支柱の間に合わせます。
- **2.** ラックに取り付けたスライダ レールにスイッチの両側の 2 つのラックマウント ガイドを合わせます。 ガイドをスライダ レールに滑り込ませ、ブラケットがラックまたはキャビネットの 2 本の支柱に触れ るまで、慎重にラック内でスイッチをスライドさせます。
	- アース線をシャーシに接続した場合、アース ラグが支柱の裏側に行くように、ラックマウン ト支柱の 1 つをわずかに曲げる必要があります。 (注)
- **3.** シャーシを水平に保って、2本のネジ(ラックのタイプに応じて12-24 または 10-32)を、ラックまた はキャビネットの支柱のケージ ナットまたはネジ穴を通るように、2 つのブラケットに差し込みます (合計 4 本のネジを使用)。
- **4.** 10-32 ネジは 2.26 N·m (20 インチポンド)で締め、12-24 ネジは 3.39 N·m (30 インチポンド)で締めま す。
- ステップ **5** アース線をシャーシのアースパッドに接続していた場合、線のもう一方の端を設置場所のアースに接続し ます。

### **2** 支柱ラックへのスイッチの設置

#### 始める前に

- スイッチがNEBS標準を満たす必要がある場合は、準拠するように構成されていることを 確認してください。詳細については、NEBS 準拠性のセクションを参照してください。
- スイッチのセットアップ方法を決定します。
	- 次のように、シャーシのどちらの端をコールド アイルに配置するかを決めます。
		- **1.** スイッチにポート側吸気モジュール(赤色のカラーリングのファンモジュール) がある場合は、ポートがコールドアイル側になるようにスイッチを配置します。
		- **2.** スイッチにポート側排気モジュール(青色のカラーリングのファンモジュール) がある場合は、ファンと電源装置がコールドアイル側になるようにスイッチを配 置します。
	- シャーシをラックに出し入れする方法を決定します。最初にポート側から挿入する か、または最初に背面から挿入します。ラックの前面または背面のどちらに、設置お よび保守中にシャーシを出し入れするためのより適切なスペースがあるかを検討して ください。ラックに最初に入れる必要のある方の端にガイドを、反対の端にブラケッ トを取り付けます。

ステップ **1** 次の手順に従って、スイッチに 2 つのラックマウント ブラケットを取り付けます。

- **1.** 4 個のネジ穴がシャーシ側面のネジ穴に合うようにフロントマウント ブラケットを配置します。ラッ クマウント ブラケットの任意のネジ穴 4 個を、シャーシ側面の 6 個のネジ穴のうちの 4 個に揃えるこ とができます。使用するネジ穴は、ラックの要件とクリアランスの大きさによって異なります。クリ アランスの詳細については、キャビネットおよびラックの一般的な要件を参照してください。
- **2.** ラックマウント ブラケットは、シャーシの前面または背面のいずれかに取り付けられます。その選択 は、シャーシのどちらの端を最初にラックに挿入するかによって決まります。シャーシの後端を先に 挿入する場合は、ブラケットをシャーシの前面に取り付けます。逆の場合も同様です。

図 **10 :** シャーシ前面へのラックマウント ブラケットの取り付け

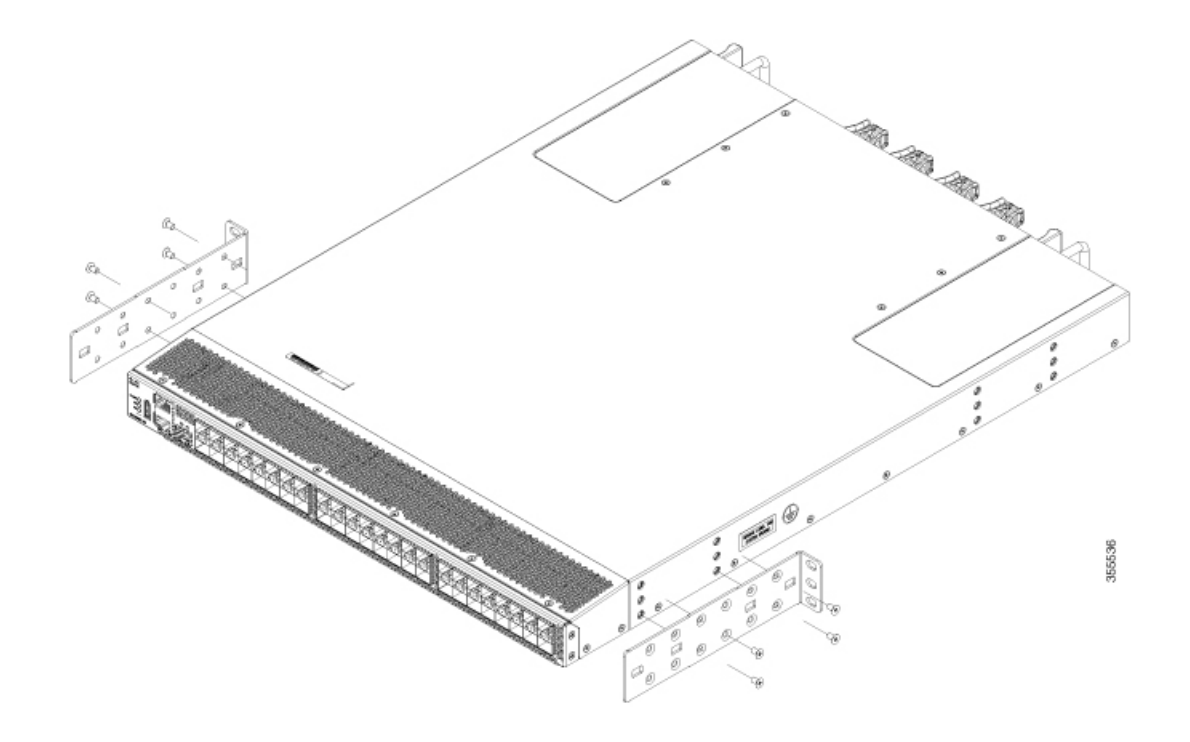

- ステップ **2** アースされていないラックにシャーシを設置する場合、スイッチのアース接続で説明しているように、お 客様が用意したアース線をシャーシに接続する必要があります。ただし、アースされたラックにシャーシ を設置する場合は、このステップは省略できます。
- ステップ **3** 2 支柱ラックにスイッチを取り付けます。
	- **1.** 両手でスイッチを持ち、ラックの 2 本の支柱の間に後ろ向きでスイッチを入れます。ラックマウント ブラケットが 2 本のラック支柱と接触するまで、スイッチを慎重に移動します。
	- 2. シャーシを水平に保って、3本のネジ(ラックのタイプに応じて12-24 または 10-32)を、ラックまた はキャビネットの支柱のケージ ナットまたはネジ穴を通るように、2 つのラックマウント ブラケット に差し込みます(合計 6 本のネジを使用)。

図 **<sup>11</sup> :** シャーシ前面から **2** 支柱ラックへスイッチを取り付ける

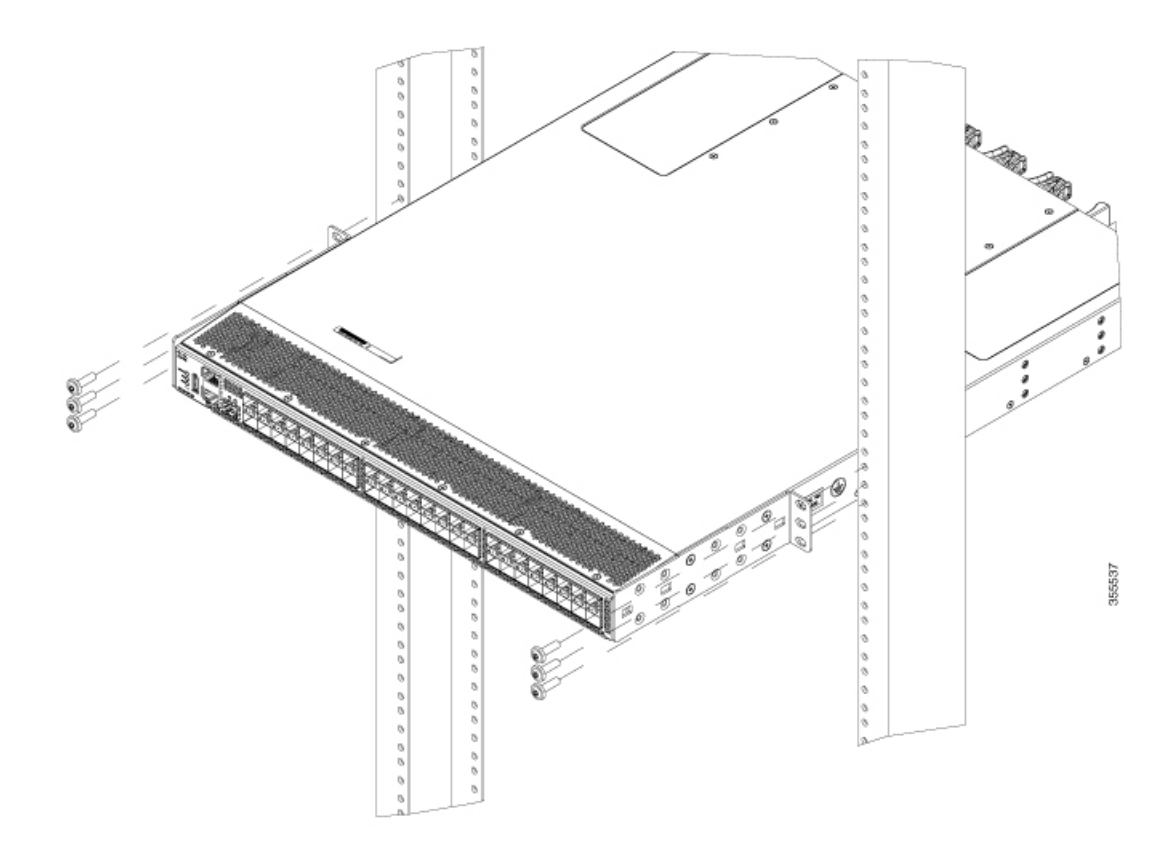

図 **12 :** シャーシ背面から **2** 支柱ラックへスイッチを取り付ける

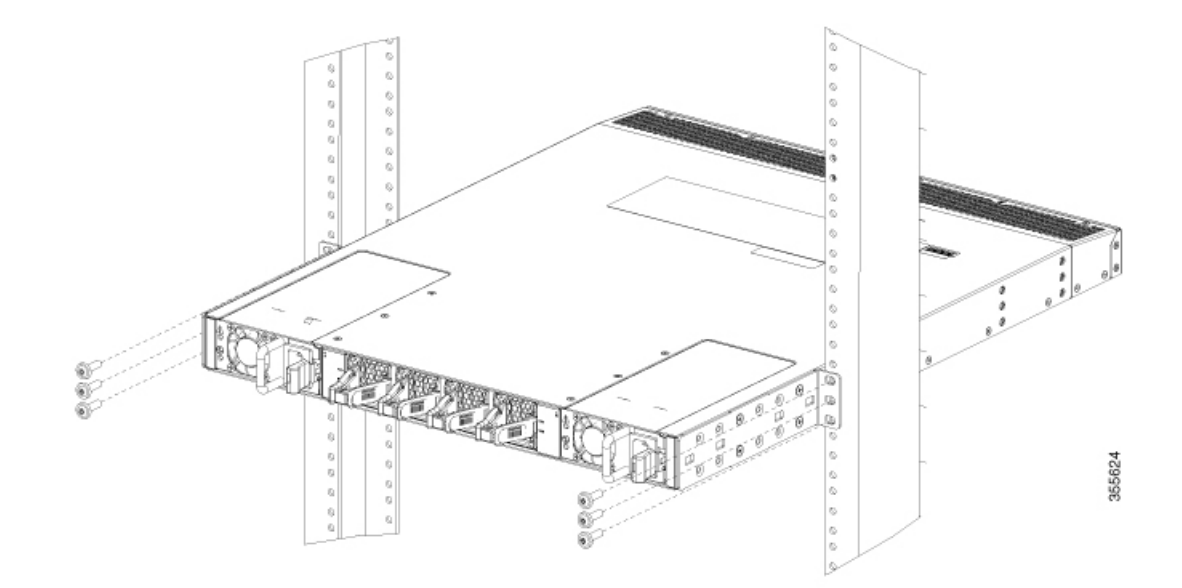

- **3.** 10-32 ネジは 20 インチポンド (2.26 N·m) で締め、12-24 ネジは 30 インチポンド (3.39 N·m) で締めま す。
- ステップ **4** アース線をシャーシのアースパッドに接続していた場合、線のもう一方の端を設置場所のアースに接続し ます。

## スイッチのアース接続

スイッチとラックが金属間接続されたアースされたラックにスイッチを適切に取り付けると、 スイッチ シャーシは自動的にアースされます。

また、お客様が準備したアース ケーブルをシャーシのアース パッドと設置場所のアースに接 続することによりシャーシをアースすることもできます(これはラックがアースされていない 場合に必要です)。

</del>

この装置は、接地させる必要があります。アース導体を破損しないよう注意し、アース 導体を正しく取り付けないまま装置を稼働させないでください。アースが適切かどうか はっきりしない場合には、電気検査機関または電気技術者に確認してください。ステー トメント **1024** 警告

#### $\blacktriangle$

- 装置を設置または交換するときには、必ずアースを最初に接続し、最後に取り外します。 ステートメント **1046** 警告
- ステップ1 ワイヤストリッパを使用して、アース線の端から1.9 cm (0.75 インチ) ほど、被膜をはがします。
- ステップ **2** アース線の被膜を取り除いた端をアースラグの開放端に挿入し、圧着工具を使用してラグをアース線に圧 着します。アース線をアースラグから引っ張り、アース線がアースラグにしっかりと接続されていること を確認します。
- ステップ **3** シャーシのアース パッドに貼られているラベルをはがします。2 本の M4 ネジを使用してアース線のラグ をアース パッドに取り付け、1.3 ~ 1.7 Nm(11.5 ~ 15 インチポンド)のトルクでネジを締めます。

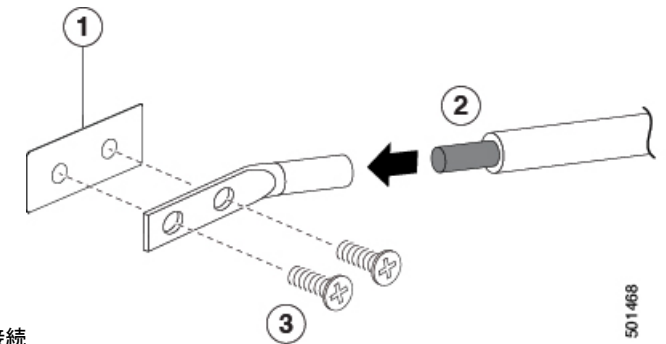

図 **13 :** スイッチのアース接続

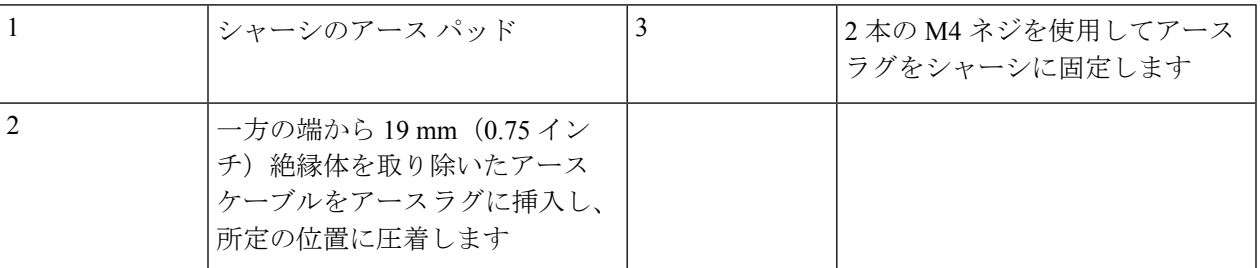

ステップ **4** アース線の反対側の端を処理し、設置場所の適切なアースに接続して、スイッチに十分なアースが確保さ れるようにします。ラックが完全な接合によりアースされている場合は、ラックの購入先ベンダーが提供 するマニュアルで説明されているようにアース線を接続します。

# コンポーネントの取り付けと取り外し

### ▲

システムの稼働中は、バックプレーンに高電圧が流れています。保守を行う場合は注意 してください。ステートメント 1034 警告

#### $\sqrt{N}$

作業中は、スイッチの静電破壊を防ぐため、必ず静電気防止用リスト ストラップを着用 してください。 注意

## 静電気防止用アース ストラップの取り付け

ここでは、密閉された静電気防止用袋からシャーシを取り出す前の作業者の準備について説明 します。

次の図は、静電気防止用ストラップを手首に取り付ける方法と、袖口を地面に接続するコード の接地方法を示しています。静電気防止用リストストラップは、作業者の静電気を制御する主 な手段です。

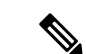

これらのイメージは、説明用です。シャーシの実際の外観とサイズは異なる場合があり ます。 (注)

図 **<sup>14</sup> :** 静電気防止用ストラップの着用

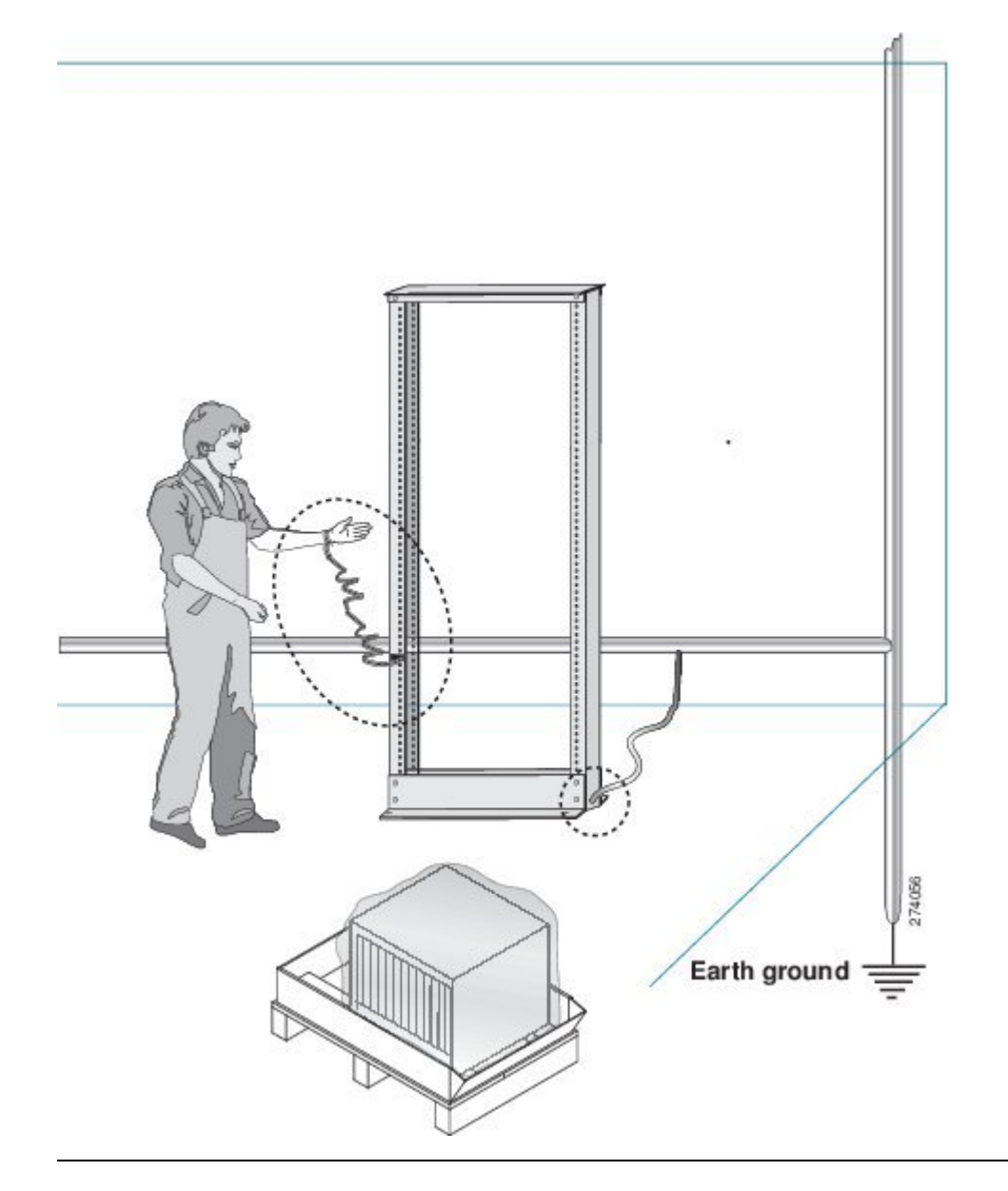

図 **15 :** シャーシの取り扱い

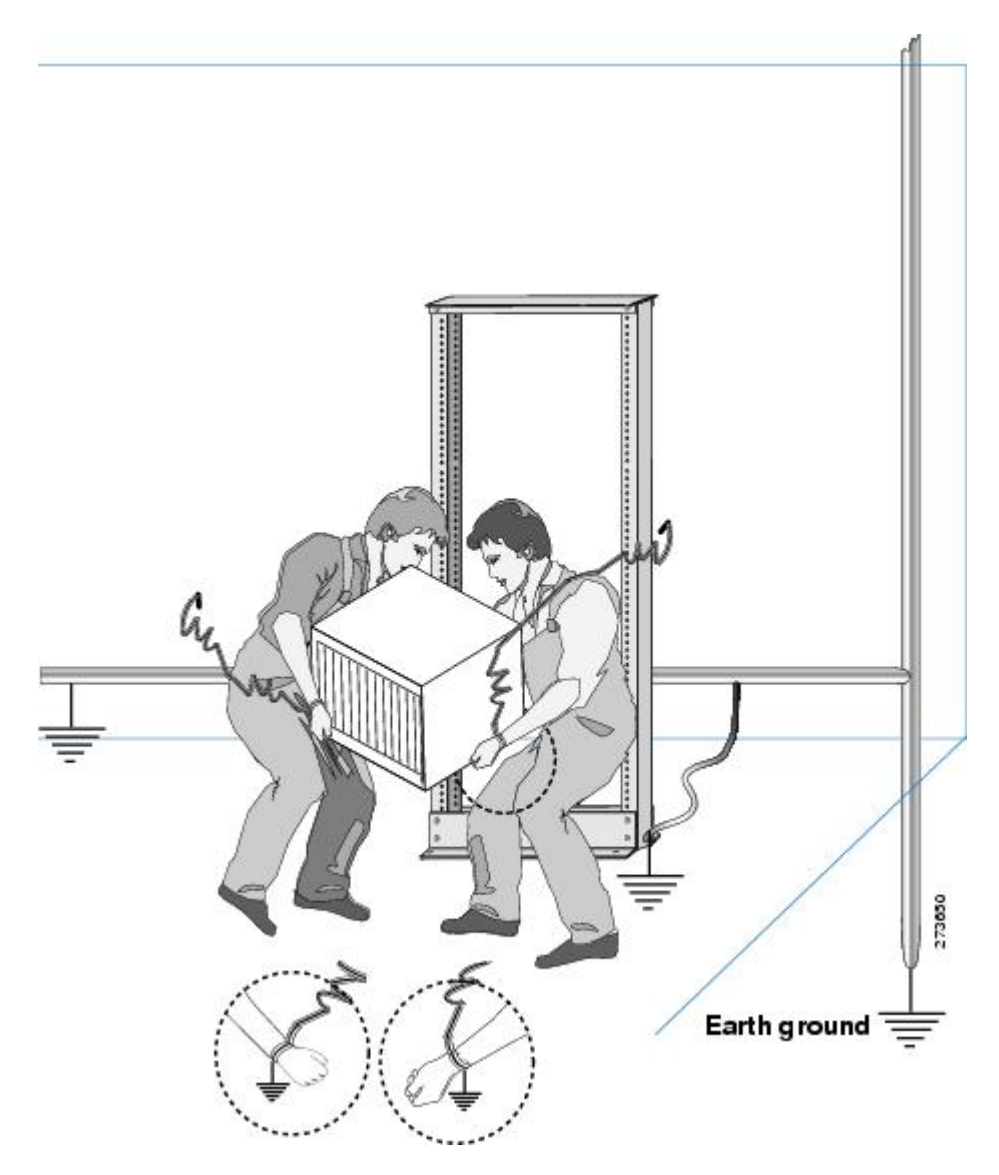

## 電源装置の取り付けと取り外し

このセクションでは、スイッチの電源装置の取り付けと取り外しの手順について説明します。

### 電源装置の取り付け

一方の電源ユニット(PSU)でスイッチへの電力供給を続けながら、他方の電源ユニットを交 換することができます。

始める前に

- n+n冗長性を実装するには、各PSUを個別の電源に接続する必要があります。それ以外の 場合、必要な電源は 1 つだけです。
- 交換用モジュールを取り付けるシャーシへのアース接続が存在する必要があります。通 常、シャーシはアースされたラックとの金属間接続によってアースされます。シャーシを 接地する必要がある場合は、スイッチのアース接続を参照してください。
- ステップ **1** 片手で PSU を下から支え、もう一方の手でハンドルを持ち、PSU のリリース ラッチが右側になるように 回し、その後部(電気接続のある端)を開いている電源スロットに合わせます。PSU をスロット上で慎重 にスライドさせ、所定の位置に収まった手応えがあるまで移動させます。

(注) PSU がスロットの開口部に収まらない場合は、ユニットを裏返してもう一度試してください。

- ステップ **2** リリース ラッチを使用せずに PSU をスロットから引き出してみて、取り付け具合を確認します。 PSU が動かなければ、スロットにしっかりと固定されています。PSU が動く場合は、慎重に、手応えがあ るまでスロットに完全に押し込みます。
- ステップ **3** PSU の電源コンセントに電源ケーブルを接続します。
- ステップ **4** 電源コードのもう一方の端がPSUに適した電源に接続されていることを確認します。電源にスイッチがあ る場合は、オンの位置にスライドします。
	- 配電ユニットのコンセントの種類によっては、スイッチをコンセントに接続するために、オプショ ンのジャンパ ケーブルが必要となる場合があります。 (注)
- ステップ **5** PSU の LED が両方とも緑色であることを確認して、PSU が動作していることを確かめます。PSU LED の 意味については、LED セクションを参照してください。

#### 電源ユニットの取り外し

PSUの一方に障害が発生した場合、それを取り外すことができます。もう一方が、スイッチを 操作するのに十分な電力を供給します。

- ステップ **1** 電源ケーブルのプラグを持ち、PSUの電源ソケットからプラグを引き抜いて、PSUのLEDが両方とも消灯 するまで待ちます。
- ステップ **2** PSU のハンドルを持ち、リリース ラッチをハンドルの方向に押します。
- ステップ **3** もう一方の手で PSU を下から支えながら、シャーシから引き出します。
	- ユニット背面の電気コネクタに触れないようにします。また、他の何かが接触してコネクタが損 傷しないようにします。 注意:

### ファン モジュールの取り付けと取り外し

このセクションでは、スイッチのファンモジュールの取り付けと取り外しの手順について説明 します。

4 つのファン モジュールの 1 つを交換する場合、1 分以内であれば、スイッチを稼働させたま ま古いファンモジュールを外してしまい、新しいものと交換することができます。1分以内に 交換できない場合は、交換用ファンモジュールを手元に用意して交換作業ができるまで、元の ファンモジュールをシャーシに置いたままにして、設計どおりのエアーフローを確保してくだ さい。

 $\sqrt{N}$ 

動作中にモジュールを交換する場合は、交換用ファン モジュールのエアーフロー方向が 正しい、つまりシャーシ内の他のモジュールと同じエアーフロー方向であることを確認 してください。また、エアーフロー方向がコールドアイルから吸気し、ホットアイルへ 排気することを確認します。そうでない場合、スイッチが過熱しシャットダウンする場 合があります。 注意

シャーシ内のモジュールすべてのエアーフロー方向を変更する場合は、スイッチをシャッ トダウンしてから、すべてのファンおよび電源モジュールを他のエアーフロー方向を使 用するモジュールに交換する必要があります。動作中はすべてのモジュールでエアーフ ロー方向が同じである必要があります。

### ファン モジュールの取り付け

新しいファン モジュールを取り付けるには、次の手順に従います。

#### 始める前に

- スイッチが稼働中は、新しいファン モジュールを手元に用意して元のファン モジュール を取り外してから 1 分以内に取り付けるようにする必要があります。
- 新しいファンモジュールは、スイッチに取り付けられている他のファンおよび電源モジュー ルと同じエアーフロー方向になっている必要があります。これらすべてのモジュールは赤 色のカラーリング(ポート側吸気エアーフロー)または青色のカラーリング(ポート側排 気エアーフロー)になっている必要があります。
- ファン スロットからブランク プレートまたは既存のファン モジュールを取り外します。
- ステップ1 ファンモジュールのハンドルを持ち、ファンモジュールの背面(雷気コネクタがある側)をシャーシの空 いているファン スロットに合わせます。
- ステップ **2** ファン モジュール ベイにファン モジュールを挿入し、手応えがあるまでスライドさせます。
- ステップ **3** ステータスLEDが点灯し、緑になることを確認します。LEDの意味の詳細については、LEDを参照してく ださい。

### ファン モジュールの取り外し

ファンモジュールは、システムの動作中に取り外しや交換を行っても、電気事故が発生したり システムが損傷したりすることがないように設計されています。

 $\sqrt{N}$ 

注意 Cisco MDS 9000 シリーズ スイッチには、シャーシ内の温度が特定の安全しきい値を超え た場合に、システムをシャット ダウンできる内部温度センサーが搭載されています。シ ステム温度を正確に監視するため、温度センサーは、十分なエアフローがシャーシを通 過することを必要とします。ファン モジュールがシャーシから取り外され、エアフロー が減少した場合、システムは温度センサー情報を無視します。そして検出されないまま 過熱することを防ぐために、5分後にシャットダウンします。ただし、高レベルの温度し きい値を超えると、スイッチはすぐにシャット ダウンします。

 $\blacktriangle$ 

ファン モジュールを取り外すときに、回転しているファンの羽根に手を近づけないでく ださい。ファン ブレードが完全に停止してからファン モジュールを取り外してくださ い。ステートメント 258 警告

既存のファン モジュールを取り外す手順は、次のとおりです。

- ステップ **1** 取り外すファン モジュールで、ファン モジュール ハンドルの両側を押して(ファン モジュールに接続し ている部分に最も近い位置で)、モジュールがコネクタから外れるようにハンドルを引っ張ります。
- **ステップ2** ハンドルを持ち、シャーシからモジュールを引き出します。
	- モジュール背面の電気コネクタに触れないようにし、他の何かが接触してコネクタが損傷しない ようにします。 注意

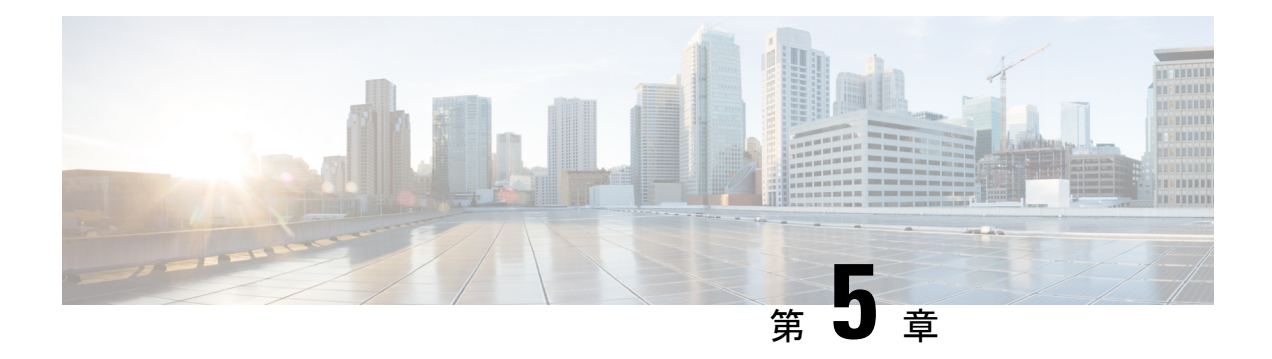

# **Cisco MDS 9124V-K9** スイッチの接続

Cisco MDS 9124V-K9 スイッチには、次のタイプのポートがあります。

- コンソール ポート:ローカル管理用の接続に使用する RS-232 ポート。
- MGMT 10/100/1000 イーサネット ポート:CLI や Fabric Manager などを介して、IP アドレ スでスイッチにアクセスして管理するために使用できる2つのイーサネットポート。イー サネット ポートの 1 つを使用して、分析データをエクスポートすることもできます。
- ファイバ チャネル ポート :SAN への接続またはインバンド管理で使用できるファイバ チャネル ポート。
- USB ポート:構成ファイルのバックアップやファイルへのログ記録に使用できる、USB ディスク用の USB ポート。

この章では、Cisco MDS 9124V-K9 スイッチのさまざまなコンポーネントを接続する方法につ いて説明します。

- ネットワーク接続の準備 (39 ページ)
- コンソール ポートの接続 (40 ページ)
- 管理ポートの接続 (42 ページ)
- ファイバ チャネル ポートへの接続 (42 ページ)
- スイッチの電源投入 (46 ページ)

## ネットワーク接続の準備

設置場所でスイッチへのネットワーク接続を準備する際には、インターフェイスのタイプごと に以下を考慮してください。

- 各インターフェイス タイプに必要なケーブル
- 各信号タイプの距離制限
- 必要な他のインターフェイス機器

コンポーネントを設置する前に、その他すべての外部機器およびケーブルを使用可能にしてお いてください。

# コンソール ポートの接続

このセクションでは、RS-232 コンソール ポートを PC に接続する方法について説明します。 コンソール ポートを使用すると、次の機能を実行できます。

- CLI(コマンドライン インターフェイス)を使用してスイッチを設定する。
- ネットワークの統計データおよびエラーを監視する。
- SNMP エージェント パラメータを設定する。
- ソフトウェアのアップデートをスイッチにダウンロードするか、フラッシュメモリに収め られたソフトウェア イメージをアタッチされたデバイスに配布します。
- スイッチの初期構成の実行
- パスワード回復の実行

## コンソール ポートから **PC** への接続

スイッチへのローカル管理アクセスのために、コンソールポートをPCのシリアルポートに接 続できます。

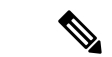

PCは、VT100ターミナルエミュレーションをサポートしている必要があります。セット アップおよび構成時にスイッチと PC を通信させるには、ターミナル エミュレーション ソフトウェア(一般的に HyperTerminal などの PC アプリケーション)を使用します。 (注)

コンソール ポートに PC を接続するには、次の手順に従います。

- ステップ1 管理ポートのデフォルト特性に合わせて、PCまたは端末のボーレートおよび文字フォーマットを次のよう に設定します。
	- 9600 ボー
	- 8 データ ビット
	- 1 ストップ ビット
	- パリティなし
- ステップ **2** PC に必要なアダプタを通信ポートに接続します。これは、スイッチ用に RJ-45 ソケットを提供するもので ある必要があります。

• DB-9 シリアル ポートの場合は、付属の RJ-45/DB-9 メス アダプタを接続します。

• DB-25 シリアル ポートの場合は、付属の RJ-45/DB-25 メス アダプタを接続します。

• USB ポートの場合は、お客様が用意した USB/シリアル ドングルを接続します。

ステップ **3** 付属のコンソール ケーブル(RJ-45/RJ-45 ロールオーバー ケーブル)の一端をコンソール ポートに接続し ます。PC の通信ポートに接続されているメスの RJ-45 アダプタにもう一方の端を接続します。

### モデムからコンソール ポートへの接続

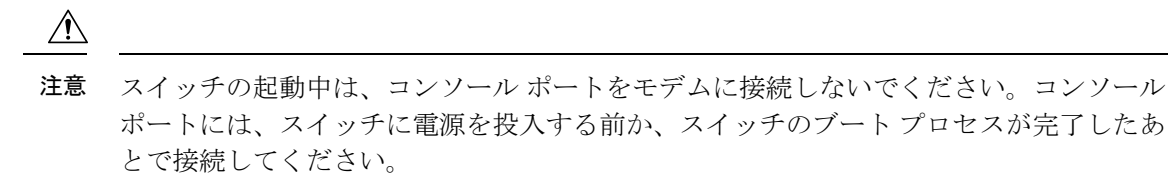

スイッチの電源投入前にコンソール ポートをモデムに接続するには、次の手順に従います。

- ステップ **1** 付属のコンソール ケーブル(RJ-45/RJ-45 ロールオーバー ケーブル)をコンソール ポートに接続します。
- ステップ **2** コンソール ケーブルのもう一方の端を、付属の RJ-45/DB-25 アダプタに接続します。
- ステップ **3** RJ-45/DB-25 アダプタをモデムの DB-25 ポートに接続します。
- ステップ **4** スイッチの電源を投入します。スイッチは自動的に起動し、モデム接続には次のデフォルトのコンソール ポート特性が適用されます。
	- 9600 ボー
	- 8 データ ビット
	- 1 ストップ ビット
	- パリティなし
	- デフォルトの初期化文字列(ATE0Q1&D2&C1S0=1\015)、以前に構成されている場合
	- これらの設定を変更する方法については、Cisco Fabric Manager Fundamentals [Configuration](http://www.cisco.com/c/en/us/td/docs/switches/datacenter/mds9000/sw/5_0/configuration/guides/fund/fm/fmfund_5_0_1.html) Guideを 参照してください。 (注)

スイッチの電源投入後にコンソール ポートをモデムに接続するには、次の手順に従います。

ステップ **1** システムの起動が完了し、システム イメージが実行されていることを確認します。

ステップ **2** 付属のコンソール ケーブル(RJ-45/RJ-45 ロールオーバー ケーブル)をコンソール ポートに接続します。

ステップ **3** コンソール ケーブルのもう一方の端を、付属の RJ-45/DB-25 アダプタに接続します。

- ステップ **4** RJ-45/DB-25 アダプタをモデムの DB-25 ポートに接続します。
- ステップ **5** Cisco Fabric Manager Fundamentals [Configuration](http://www.cisco.com/c/en/us/td/docs/switches/datacenter/mds9000/sw/5_0/configuration/guides/fund/fm/fmfund_5_0_1.html) Guide およびCisco NX-OS [基本設定ガイドの](http://www.cisco.com/c/en/us/td/docs/switches/datacenter/mds9000/sw/6_2/configuration/guides/fundamentals/b_Cisco_MDS_9000_Series_NX-OS_Fundamentals_Configuration_Guide.html)指定に従って、 モデムを初期化して構成します。

## 管理ポートの接続

自動検知 10/100/1000 Mbps イーサネット管理ポートは、前面パネルの左側(MGMT ETH0 およ びMGMTETH1というラベル)、コンソールポートの下にあります。MGMTETH0は、デフォ ルトのイーサネット管理ポート(インターフェイスmgmt0)です。このポートは、アウトオブ バンド管理およびリモート レシーバーへのデータ ストリーミングに使用されます。

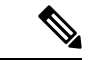

(注) MGMT ETH1 は無効になっており、将来の使用のために予約されています。

管理ポートを外部ハブまたはスイッチに接続する場合、モジュラ型の RJ-45、ストレート UTP ケーブルを使用します。ルータに接続する場合、クロス ケーブルを使用します。

# ファイバ チャネル ポートへの接続

スイッチのファイバ チャネル ポートは、FC LC タイプの光ファイバ SFP+ トランシーバおよび ケーブルと互換性があります(SFPトランシーバのケーブルの取り外しおよび取り付けのセク ションを参照)。これらのポートは、SANへの接続またはインバンド管理に使用できます。イ ンバンド管理用にスイッチを構成する方法については、Cisco Fabric Manager [Fundamentals](http://www.cisco.com/c/en/us/td/docs/switches/datacenter/mds9000/sw/5_0/configuration/guides/fund/fm/fmfund_5_0_1.html) [Configuration](http://www.cisco.com/c/en/us/td/docs/switches/datacenter/mds9000/sw/5_0/configuration/guides/fund/fm/fmfund_5_0_1.html) Guide または Cisco NX-OS [基本設定ガイド](http://www.cisco.com/c/en/us/td/docs/switches/datacenter/mds9000/sw/6_2/configuration/guides/fundamentals/b_Cisco_MDS_9000_Series_NX-OS_Fundamentals_Configuration_Guide.html)を参照してください。

各トランシーバは、ケーブルの接続先のトランシーバと適合している必要があります。また、 信頼性の高い通信を実現するためには、ケーブル長の制限値を超えないようにする必要があり ます。SFP+ トランシーバは、個別に、またはスイッチと一緒に注文できます。

 $\boldsymbol{\mathbf{\Lambda}}$ 

警告 クラス **1** レーザー製品です。ステートメント 1008

▲

接続されていない光ファイバ ケーブルやコネクタからは目に見えないレーザー光が放射 されている可能性があります。レーザー光を直視したり、光学機器を使用して直接見た りしないでください。ステートメント 1051 警告

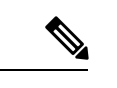

トランシーバを扱う際には、シャーシに接続した静電気防止用リスト ストラップを着用 してください。使用していない光コネクタにはカバーを付け、コネクタ端に触れないよ うにします。光ファイバケーブルのコネクタに、埃、油、その他の汚れが付いていない ことを確認してください。 (注)

## **SFP** トランシーバのケーブルの取り外しおよび取り付け

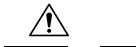

光ファイバ ケーブルの損傷を防ぐために、ケーブルに公称制限値を超える張力をかけな いでください。また、ケーブルに張力がかかっていない場合でも、ケーブルを半径2.5cm (1インチ)未満になるまで強く曲げないでください。ケーブルに張力がかかっている場 合は、半径 5 cm(2 インチ)未満に曲げないでください。 注意

### **SFP** トランシーバへのケーブルの取り付け

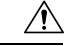

ケーブルやトランシーバの破損を防止するため、トランシーバへのケーブルの取り付け は、トランシーバをポートに設置してから行ってください。 注意

トランシーバにケーブルを取り付ける手順は、次のとおりです。

ステップ **1** 静電気防止用リスト ストラップを着用して、使用法に従います。

- ステップ **2** ケーブルのコネクタのダスト カバーを外します。
- ステップ **3** ダスト プラグを、トランシーバのケーブル側から取り外します。
- ステップ **4** ケーブル コネクタをトランシーバに合わせ、しっかりはまるまでコネクタをトランシーバに差し込みま す。

図 **16 : LC** タイプのケーブルをファイバ チャネル ポートへ接続する

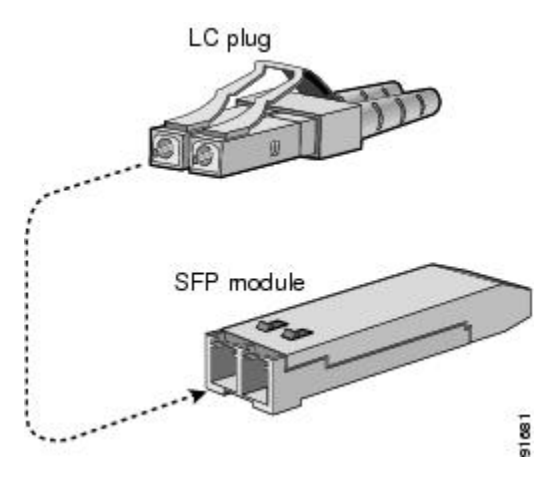

LCコネクタには、トランシーバに一方向にのみ挿入できるようにするキーがあります。ケーブル が取り付けにくい場合、ケーブルの向きを確認してください。 注意

接続を確認する手順については、Cisco Fabric Manager Fundamentals [Configuration](http://www.cisco.com/c/en/us/td/docs/switches/datacenter/mds9000/sw/5_0/configuration/guides/fund/fm/fmfund_5_0_1.html) Guide および Cisco [NX-OS](http://www.cisco.com/c/en/us/td/docs/switches/datacenter/mds9000/sw/6_2/configuration/guides/fundamentals/b_Cisco_MDS_9000_Series_NX-OS_Fundamentals_Configuration_Guide.html) [基本設定ガイド](http://www.cisco.com/c/en/us/td/docs/switches/datacenter/mds9000/sw/6_2/configuration/guides/fundamentals/b_Cisco_MDS_9000_Series_NX-OS_Fundamentals_Configuration_Guide.html)を参照してください。

### **SFP** トランシーバからのケーブルの取り外し

• トランシーバからケーブルを引き抜くときは、ケーブルのコネクタ部分を持ってくだ さい。コネクタの光ファイバ ケーブル端子が損傷することがあるので、ジャケット 注意

• ケーブルが抜けにくい場合は、ケーブルのラッチが外れているかどうか確認してくだ さい。

ケーブルを取り外す手順は、次のとおりです。

- ステップ **1** 静電気防止用リスト ストラップを着用して、使用法に従います。
- ステップ **2** ケーブルのリリースラッチを押し、コネクタの接続部付近をつかんで、コネクタをトランシーバからゆっ くり引き抜きます。

スリーブを持って引っ張らないでください。

- ステップ **3** ダスト プラグを、トランシーバのケーブル側に差し込みます。
- ステップ **4** ケーブルの端にダスト カバーを取り付けます。

### **SFP** トランシーバの取り外しおよび取り付け

SFPトランシーバの取り外しおよび取り付けを行うと、耐用年数が短くなる可能性があり ます。絶対に必要な場合以外は SFP トランシーバの取り外しおよび取り付けを行わない でください。SFPトランシーバの取り付けまたは取り外しを行う際は、ケーブルやトラン シーバの破損を防止するため、ケーブルを抜いた状態で行うことを推奨します。 警告

 $\boldsymbol{\mathbf{\Lambda}}$ 

- スイッチにはCiscoトランシーバのみを使用してください。各シスコトランシーバには、 そのトランシーバがスイッチの要件を満たしているかどうかをスイッチで確認できるよ うに、モデル情報がコード化されています。 (注)
	- このスイッチは、次のタイプのラッチデバイスを備えたトランシーバをサポートしています。
		- マイラー タブ ラッチ
		- 留め具式ラッチ

#### **SFP** トランシーバの取り付け

SFP+ トランシーバを取り付けるには、次の手順に従います。

- ステップ **1** 静電気防止用リスト ストラップを着用して、使用法に従います。
- ステップ **2** FC ポートからダスト プラグを取り外します。
- ステップ **3** トランシーバをポートに差し込みます。
	- トランシーバは、FCポートに一方向にしか挿入できません。トランシーバが取り付けにくい場合 は、トランシーバの向きと、タブやクラスプの位置が正しいかどうかを確認してからやり直して ください。 注意
- ステップ **4** ケーブルをトランシーバに接続しない場合は、トランシーバのケーブル側にダスト プラグを取り付けま す。付いていればそのままにします。

### **SFP** トランシーバの取り外し

SFP+ トランシーバを取り外すには、次の手順に従います。

- ステップ1 静電気防止用リストストラップを着用して、使用法に従います。
- ステップ **2** 接続されている光ファイバー ケーブルがあれば取り外します。詳細については、SFP トランシーバからの ケーブルの取り外しセクションを参照してください。
- ステップ **3** ポートからトランシーバを取り外します。
	- マイラー タブ ラッチ付きのトランシーバの場合、タブをまっすぐに(ひねらずに)ゆっくり引っ張 り、ポートからトランシーバを抜き取ります。
	- ベールクラスプ ラッチ付きのトランシーバの場合、下方向にクラスプを押し開き、ポートからトラン シーバを抜き取ります。
- ステップ **4** トランシーバのケーブル側にダストカバーを挿入し、トランシーバを静電気防止用マットの上に置くか、 または静電気防止袋に入れます。
- ステップ **5** 別のトランシーバを取り付けない場合には、FC ポート ケージにきれいな状態のダスト プラグを挿入して 保護します。

### **SFP** トランシーバおよび光ファイバ ケーブルのメンテナンス

高精度の信号を維持し、コネクタの損傷を防ぐためには、SFPトランシーバおよび光ファイバ ケーブルを常に埃のない清潔な状態に保つ必要があります。減衰(光損失)は汚れによって増 加します。減衰は 0.35 dB 未満に抑える必要があります。

メンテナンスの際には、次の注意事項に従ってください。

- SFPトランシーバは静電気に敏感です。静電破壊を防止するため、トランシーバを扱う際 には、静電気防止用リスト ストラップを着用し、それをシャーシに接続してください。
- トランシーバは必要以上に抜き差ししないでください。取り付けおよび取り外しを頻繁に 行うと、耐用年数が短くなります。
- 未使用の光接続端子には、必ずカバーを取り付けてください。埃が付着した場合には、埃 によって光ファイバ ケーブルの先端が傷つかないように、使用前に清掃してください。
- コネクタの端に触れないように注意してください。コネクタに指紋やその他の汚染が付着 するのを防ぐためです。
- 設置する前に、埃の付着や損傷がないかケーブルを検査してください。損傷が疑われる場 合は、端を清掃し、露出計で光損失が過大になっていないかチェックします。

## スイッチの電源投入

ここでは、スイッチの電源を投入し、コンポーネントの設置を確認する手順を示します。

 $\sqrt{N}$ 

作業中は、スイッチの静電破壊を防ぐため、必ず静電気防止用リスト ストラップを着用 注意 してください。

 $\begin{picture}(20,5) \put(0,0){\line(1,0){155}} \put(0,0){\line(1,0){155}} \put(0,0){\line(1,0){155}} \put(0,0){\line(1,0){155}} \put(0,0){\line(1,0){155}} \put(0,0){\line(1,0){155}} \put(0,0){\line(1,0){155}} \put(0,0){\line(1,0){155}} \put(0,0){\line(1,0){155}} \put(0,0){\line(1,0){155}} \put(0,0){\line(1,0){155}} \put(0,0){\line(1,$ 

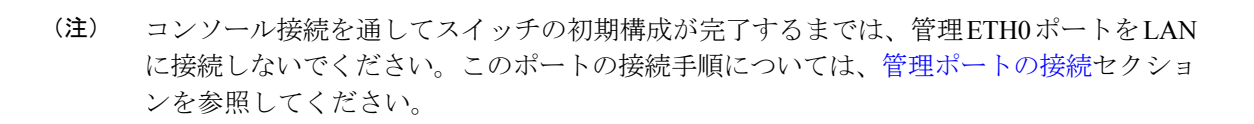

このスイッチは、30 分以内に起動するように設計されています。そのためには、すべて の関連デバイスがすでに起動し、完全に動作している必要があります。 (注)

スイッチの電源を投入し、ハードウェアの動作状態を確認する手順は、次のとおりです。

- ステップ **1** 十分な PSU とファン モジュールが取り付けられていることを確認します。
- ステップ **2** 電源ケーブルを電源に差し込み、ケーブルが誤って引き抜かれないように配置します。
	- 配電ユニットのコンセントの種類によっては、スイッチをコンセントに接続するために、オプ ションのジャンパ電源コードが必要となる場合があります。 (注)
- ステップ **3** 電源ケーブルのもう一方の端を、必要な電源仕様を持つ、設置場所の電源コンセントに接続します。
- ステップ **4** スイッチのアース接続セクションで説明されているように、スイッチが適切に接地されていることを確 認してください。
- ステップ **5** デバイスのシリアルコンソールポートに端末デバイスを接続します。詳細については、コンソールポー トの接続セクションを参照してください。
- ステップ **6** Power On Automatic Provisioning(POAP)を使用する場合は、必要なファイルが入った USB スティック を USB ポートに挿入します。
- ステップ **7** 設置場所の電源コンセントのスイッチをオンにします。スイッチが自動的に起動します。
- ステップ **8** ファンの音に注意します。スイッチの電源を投入すると、ただちに動作を開始するはずです。
	- 動作するファンモジュールがない場合、スイッチを起動しないでください(ファンモジュール を交換する短時間は除きます)。Cisco MDS9000シリーズスイッチは、ファンモジュールが動 作していない場合、数分後には過熱状態になります。 (注)
- ステップ **9** スイッチの起動が完了したら、LED の点灯状態が次のようであることを確認します。
	- ファン ステータス LED がグリーンに点灯。
	- 各 PSU の両方の LED がグリーンに点灯。
	- スイッチ ステータス LED がグリーンに点灯。システム LED がオレンジまたはレッドに点灯してい る場合、環境モニタから問題が報告されていることを意味します。
	- ケーブルが接続されていない場合、イーサネット ポートのリンク LED は点灯しません。
		- ファイバチャネルポートのLEDは、ポートがイネーブルになるまでオレンジのままです。 また、管理ポートの LED は、ポートが接続されるまで消灯しています。 (注)
- ステップ **10** コンポーネントが正しく動作していない場合、それを取り外し、取り付け直してみます。それでも正常 に動作しない場合は、カスタマーサービス担当者に連絡し、製品を交換してください。
	- シスコのサポートをシスコのリセラーからご購入された場合は、リセラーに直接お問い合わせ ください。サポートをシスコから直接ご購入された場合は、[シスコテクニカルサポートに](http://www.cisco.com/c/en/us/support/web/tsd-cisco-worldwide-contacts.html)ご連 絡ください。 (注)
- ステップ **11** システムソフトウェアが起動し、スイッチが初期化され、エラーメッセージが生成されていないことを 確認します。問題が発生した場合は、Cisco MDS 9000 シリーズ システム [メッセージ](https://www.cisco.com/c/en/us/td/docs/switches/datacenter/sw/system_messages/reference/sys_Book.html) ガイドを参照して ください。問題を解決できない場合は、カスタマーサービス担当者に連絡してください。
- ステップ **12** POAP を使用していない場合は、コンソール接続を介して自動的に起動されるセットアップ スクリプト を使用して、スイッチの初期設定を手動で完了します。
- ステップ **13** 今後の参照用に、「設置場所の準備およびメンテナンス記録」付属のワークシートに記入します。
	- スイッチの初回起動時は、基本的な構成ができるように、セットアップ ユーティリティが自動 的に起動します。スイッチの構成定手順、およびモジュール接続の確認手順については、[Cisco](https://www.cisco.com/c/en/us/td/docs/switches/datacenter/mds9000/sw/5_0/configuration/guides/fund/fm/fmfund_5_0_1.html) Fabric Manager Fundamentals [Configuration](https://www.cisco.com/c/en/us/td/docs/switches/datacenter/mds9000/sw/5_0/configuration/guides/fund/fm/fmfund_5_0_1.html) Guide を参照してください。 (注)

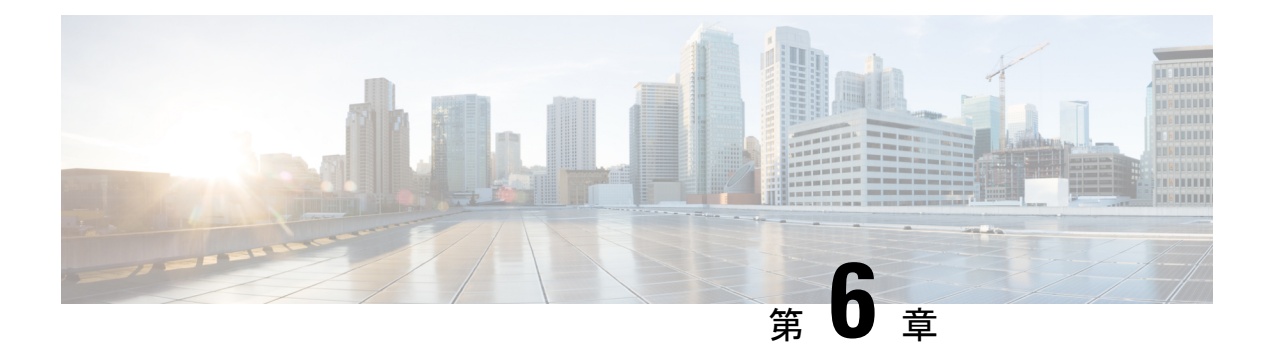

# 技術仕様

- スイッチの仕様 (49 ページ)
- 電力仕様 (50 ページ)

# スイッチの仕様

次の表に、スイッチの環境仕様を示します。

#### 表 **2 :** スイッチの環境仕様

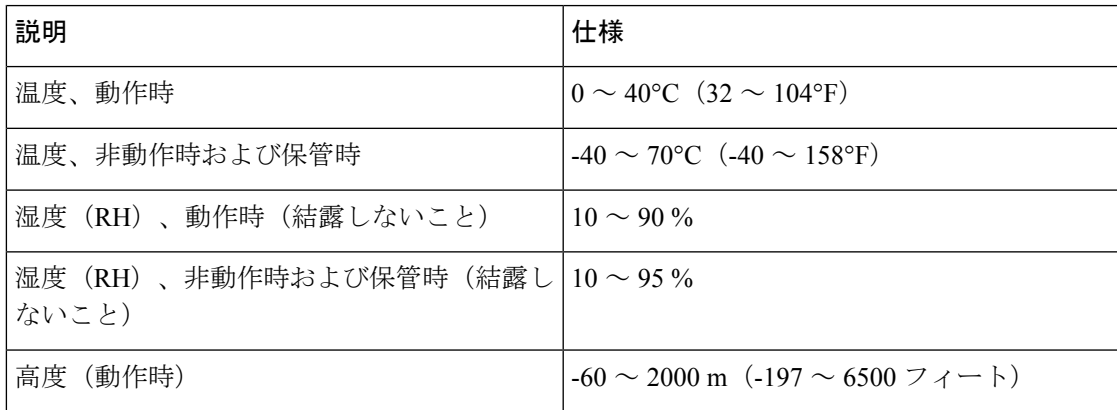

次の表に、スイッチの物理的仕様を示します。

#### 表 **3 :** スイッチの物理的仕様

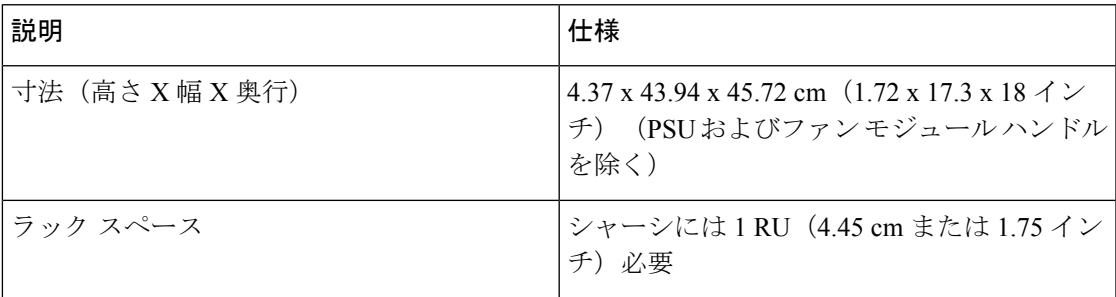

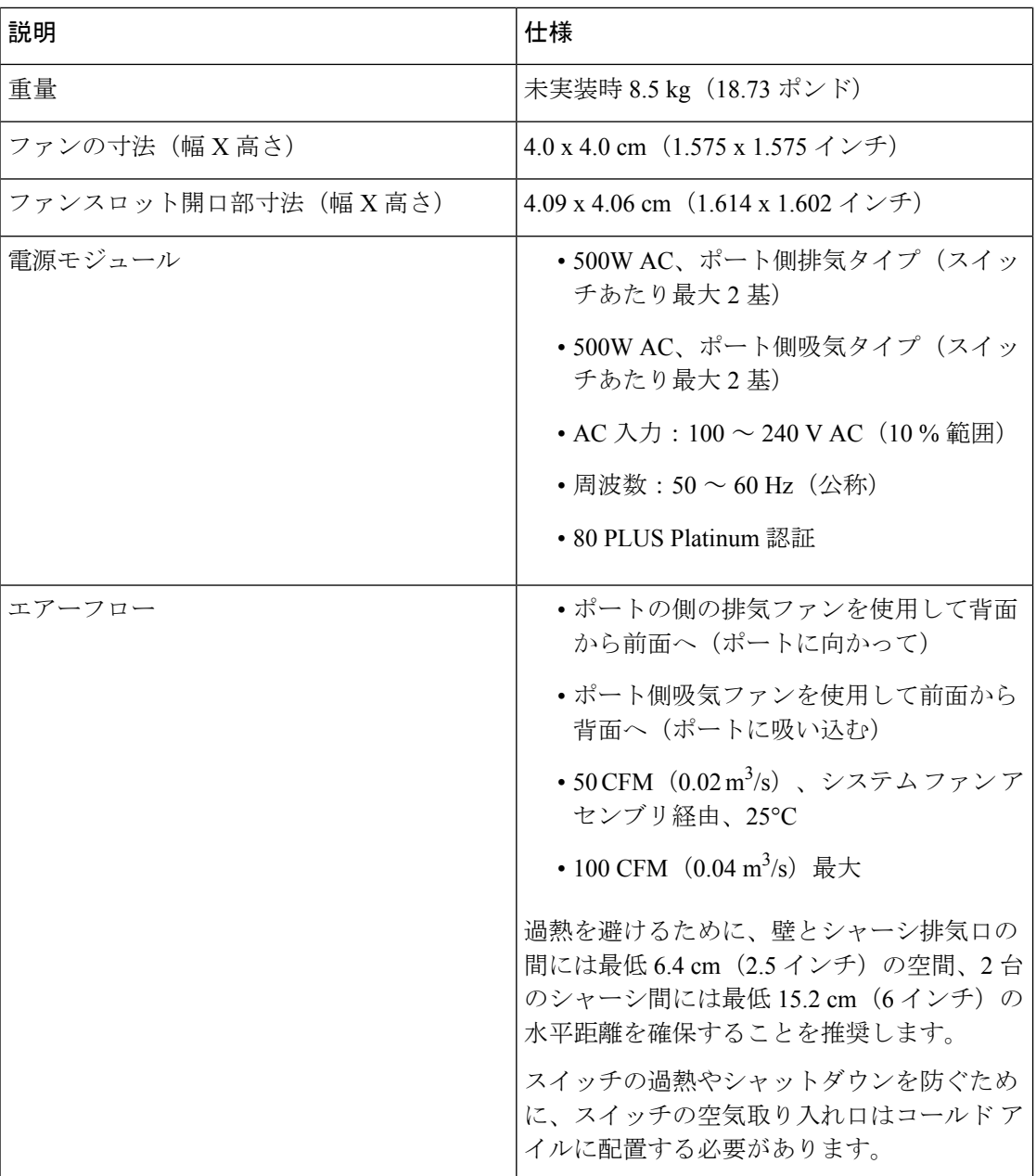

# 電力仕様

## 一般的な電源仕様

次の表に、スイッチの AC 入力電源の仕様の一覧を示しています。

#### 表 **<sup>4</sup> :** 電源仕様

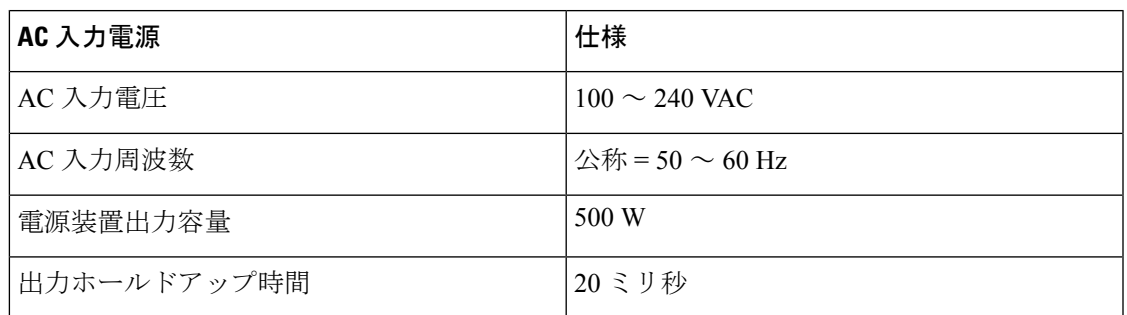

## 電源要件仕様

次の表に、スイッチの AC 電源の電力計算例を示します。

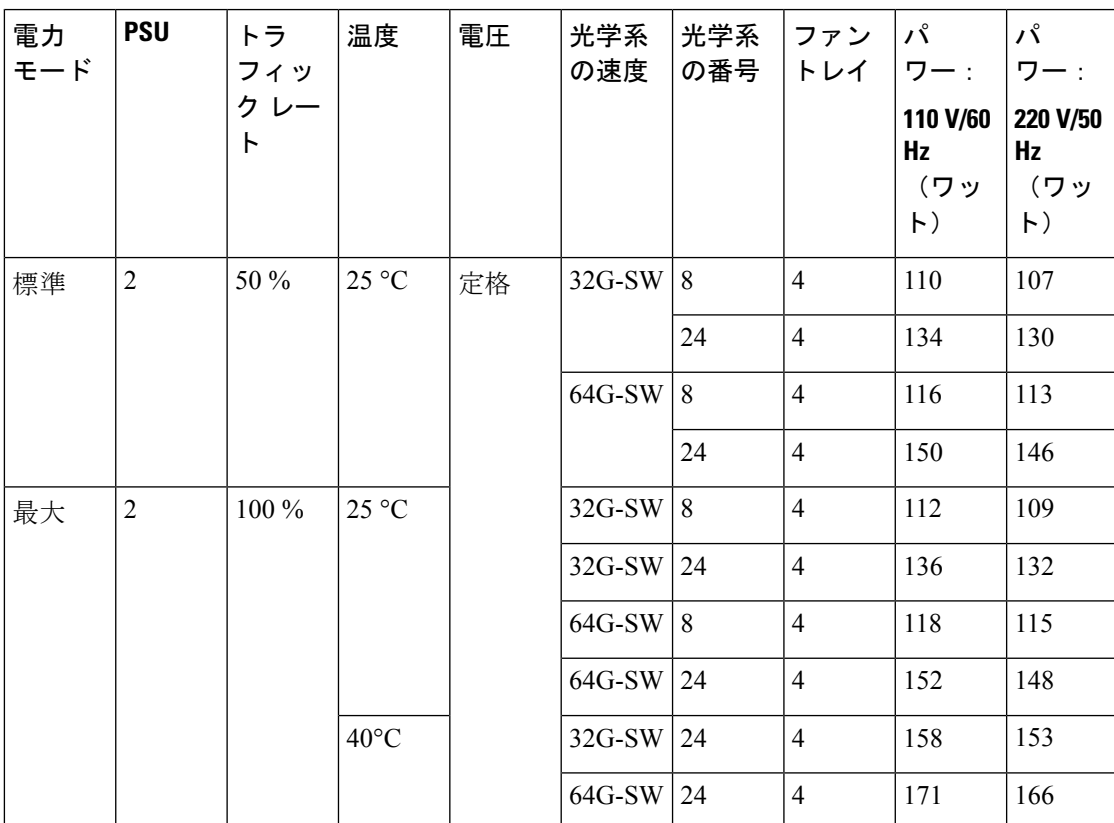

#### 表 **5 : AC** 電源の消費電力

#### 表 **6 :** 電源ヒューズ情報

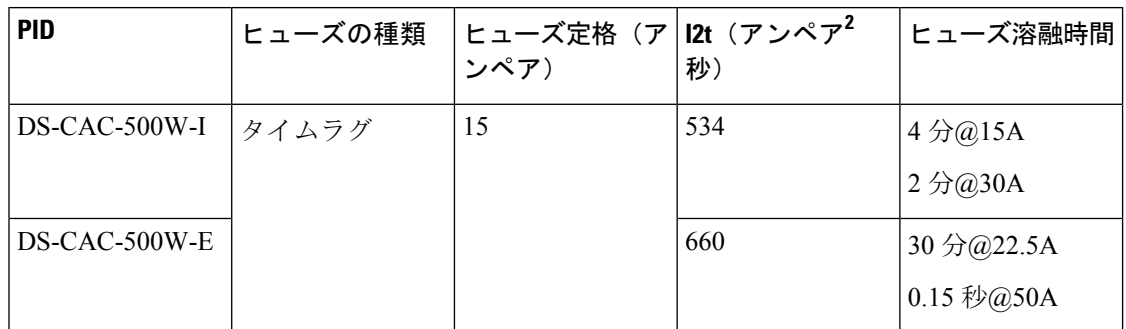

### コンポーネントの所要電力と発熱量

設置場所に必要な空調要件を決定するときには、熱放散を考慮してください。このスイッチに 関連する電力と熱は、次の考慮事項に応じて異なります。

- シャーシ外の環境(温度)
- シャーシ内の温度
- シャーシのハードウェア コンポーネントの障害
- 平均スイッチング トラフィック レベル

次の表に、スイッチのコンポーネントの所要電力と発熱量を示します。

#### 表 **<sup>7</sup> :** スイッチの所要電力(最大値)と発熱量

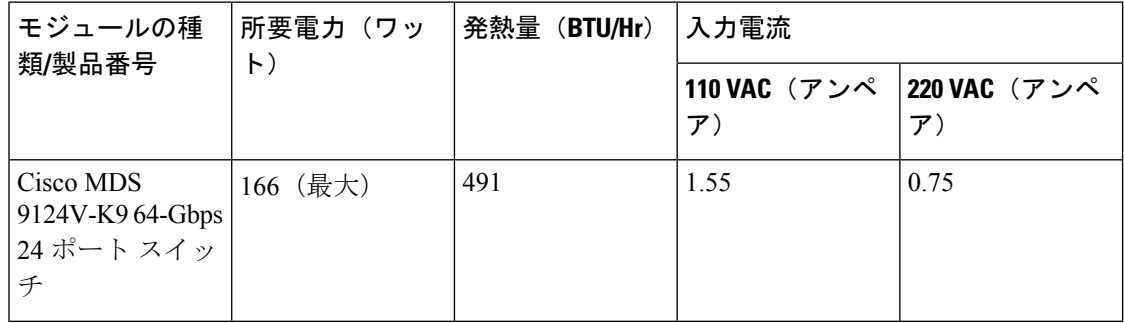

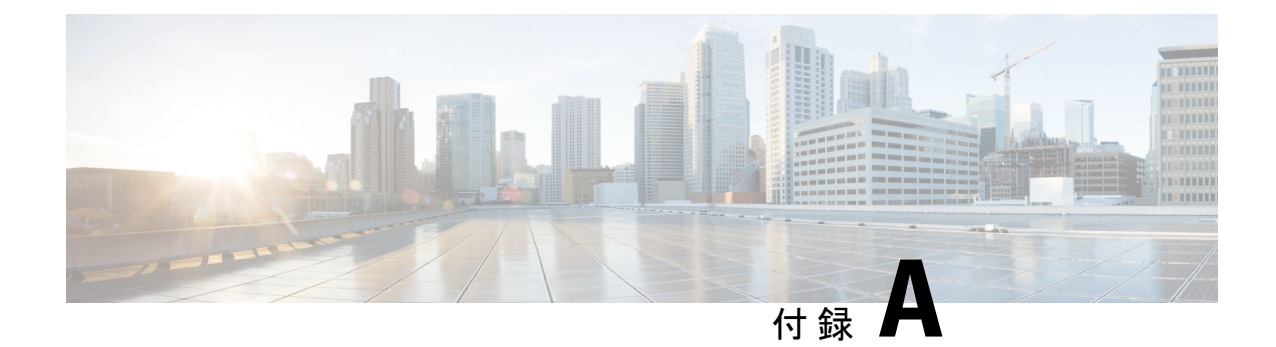

# ケーブルおよびポートの仕様

この付録には、このスイッチで使用されるケーブルとコネクタに関する情報が含まれていま す。

### $\bigwedge$

- 注意 電源コード配線や他の潜在的なノイズ発生源は、シスコ機器で終端するネットワークケー ブル配線からできるだけ離して設置することを強く推奨します。並行して走る長いケー ブルが存在していて、それらを1m (3.3 フィート)以上離して設置できない場合には、 潜在的なノイズ発生源をシールドすることを推奨します。干渉を防ぐには、ケーブルを アース付きの金属性コンジットに通してシールドする必要があります。
	- ケーブルおよびアダプタ (53 ページ)
	- コンソール ポート (54 ページ)
	- アウトオブバンド イーサネット管理ポート (56 ページ)
	- サポートされる電源コードとプラグ (58 ページ)

# ケーブルおよびアダプタ

アクセサリ キットには、次のものが含まれています。

- RJ-45 to RJ45 ロールオーバー ケーブル
- RJ-45-to-DB-9 メス型 DTE アダプタ (Terminal とラベル)
- RJ-45-to-DB-25 メス型 DTE アダプタ (Terminal とラベル)
- RJ-45-to-DB-25 オス型 DCE アダプタ (Modem とラベル)

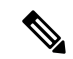

(注) 追加のケーブルとアダプタはカスタマー サービス担当者に発注できます。

製品をシスコのリセラーから購入された場合、テクニカル サポートについては、直接リ セラーにお問い合わせください。この製品をシスコから直接購入された場合は、次のURL でシスコ テクニカル サポートまでご連絡ください。 <http://www.cisco.com/c/en/us/support/index.html>. (注)

# コンソール ポート

コンソールポートは、RJ-45コネクタを備えた非同期のRS-232シリアルポートです。コンソー ル ポートを端末エミュレーション ソフトウェアを実行しているコンピュータに接続する場合 には、RJ-45/RJ-45 ロールオーバー ケーブルと RJ-45/DB-9 メス アダプタ、または RJ-45/DB-25 メス DTE アダプタを使用できます(コンピュータのシリアル ポートに合わせてください)。

## コンソールポートのピン割り当て

次の表に、スイッチのコンソール ポートのピン割り当てを示します。

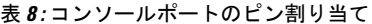

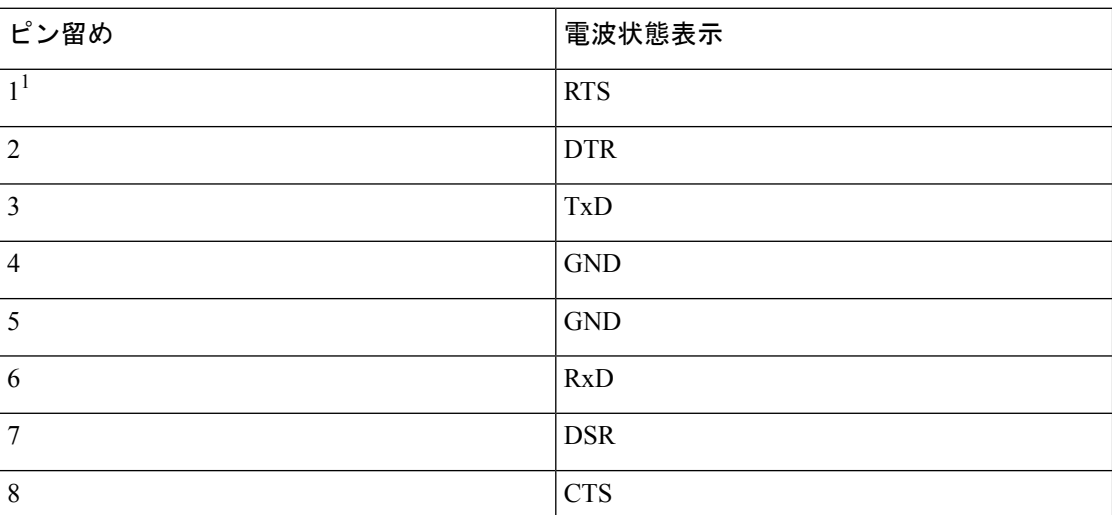

1. ピン 1 は内部でピン 8 に接続されています。

## **DB-25** アダプタを使用してコンソール ポートをコンピュータに接続す る

コンソール ポートを端末エミュレーション ソフトウェアが稼働しているコンピュータに接続 するには、RJ-45/RJ-45 ロールオーバー ケーブルおよび RJ-45/DB-25 メス型 DTE アダプタ

(Terminal とラベル)を使用します。次の表に、コンソール ポート、RJ-45/RJ45 ロールオー バー ケーブル、RJ-45/DB-25 メス型 DTE アダプタのピン割り当てを示します。

| F          | コンソール ポー RJ-45 to RJ45 ロールオーバー ケーブル |                | <b>RJ-45 to DB-25</b><br>ターミナルアダ<br>プタ | コンソール装置    |
|------------|-------------------------------------|----------------|----------------------------------------|------------|
| 信号         | RJ-45 ピン                            | RJ-45 ピン       | DB-25 ピン                               | 信号         |
| <b>RTS</b> |                                     | 8              | 5                                      | <b>CTS</b> |
| <b>DTR</b> | 2                                   | 7              | 6                                      | <b>DSR</b> |
| <b>TxD</b> | 3                                   | 6              | $\overline{3}$                         | RxD        |
| <b>GND</b> | 4                                   | 5              | 7                                      | <b>GND</b> |
| <b>GND</b> | 5                                   | $\overline{4}$ | 7                                      | <b>GND</b> |
| RxD        | 6                                   | 3              | $\overline{2}$                         | TxD        |
| <b>DSR</b> | 7                                   | $\overline{2}$ | 20                                     | <b>DTR</b> |
| <b>CTS</b> | 8                                   |                | $\overline{4}$                         | <b>RTS</b> |

表 **9 : DB-25** アダプタのポート モード信号とピン割り当て

## **DB-9** アダプタを使用してコンソール ポートをコンピュータに接続す る

コンソール ポートを端末エミュレーション ソフトウェアが稼働しているコンピュータに接続 するには、RJ-45/RJ-45 ロールオーバー ケーブルおよび RJ-45/DB-9 メス型 DTE アダプタ (Terminal とラベル)を使用します。次の表に、コンソール ポート、RJ-45/RJ-45 ロールオー バー ケーブル、RJ-45/DB-9 メス型 DTE アダプタのピン割り当てを示します。

表 **10 : DB-9** アダプタのポート モード信号とピン割り当て

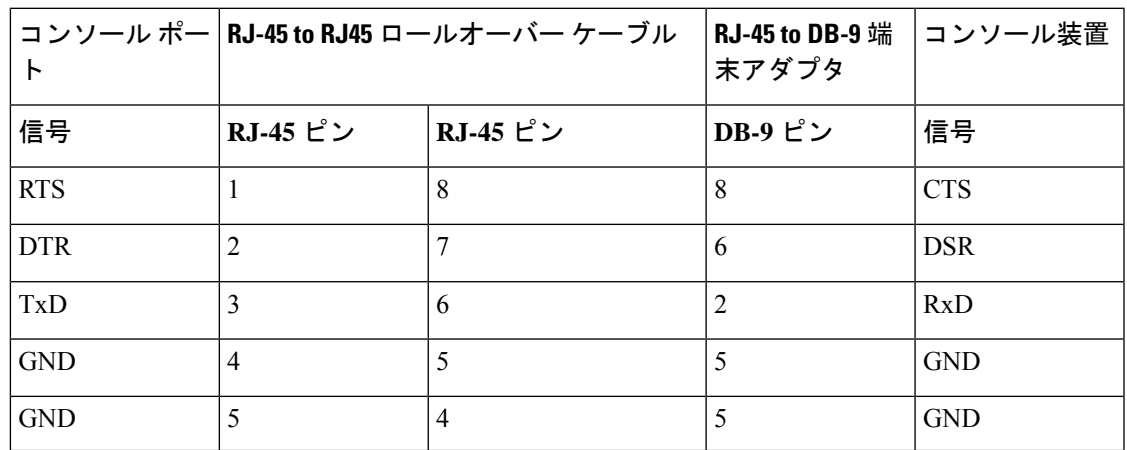

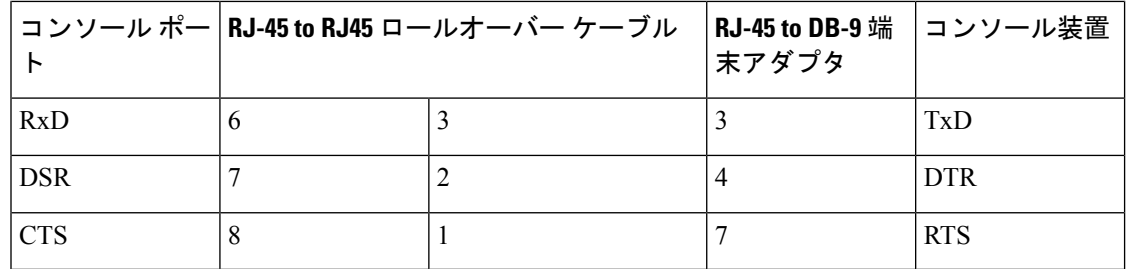

# アウトオブバンド イーサネット管理ポート

10/100/1000 管理イーサネット ポートをハブまたはスイッチに接続するには、モジュラ型の RJ-45、ストレート UTP ケーブルを使用します。

図 **<sup>17</sup> : RJ-45** インターフェイス ケーブル コネクタ

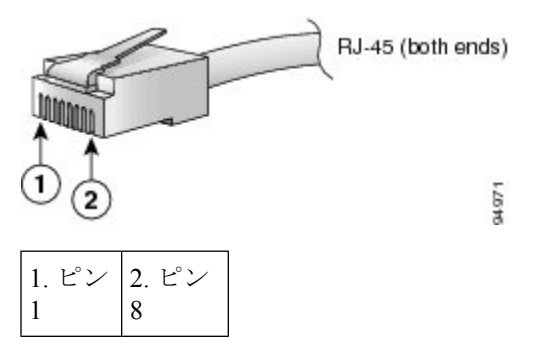

次の表に、10/100/1000BASE-T管理ポート (MDI) ケーブルコネクタのピン割り当てと信号名 を示します。

表 **<sup>11</sup> : 10/100/1000 BASE-T** 管理ポート ケーブルのピン割り当て

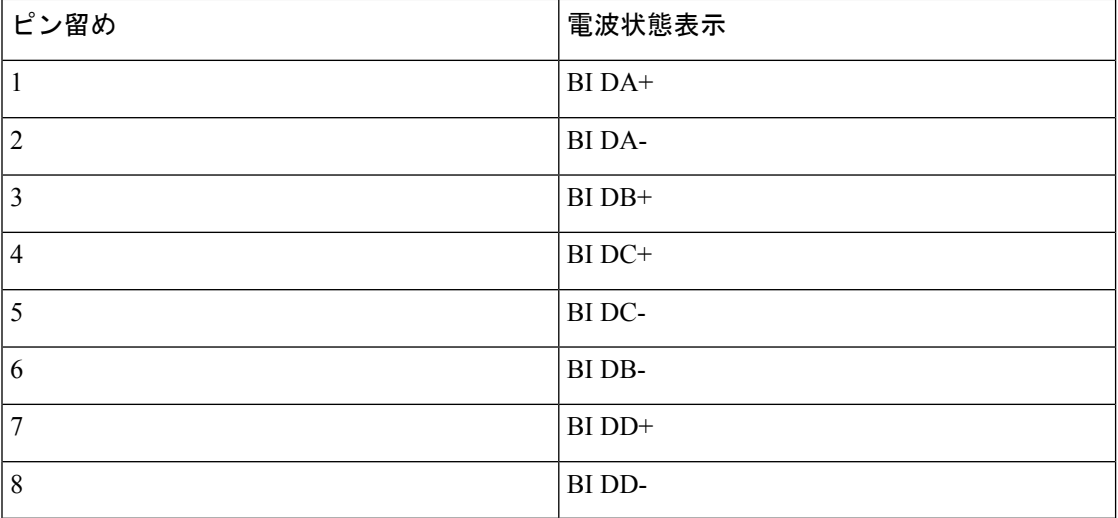

次の図は、10/100/1000 BASE-T ケーブルの概略図を示しています。

図 **18 :** ツイストペア **10/100/1000 BASE-T** ケーブル

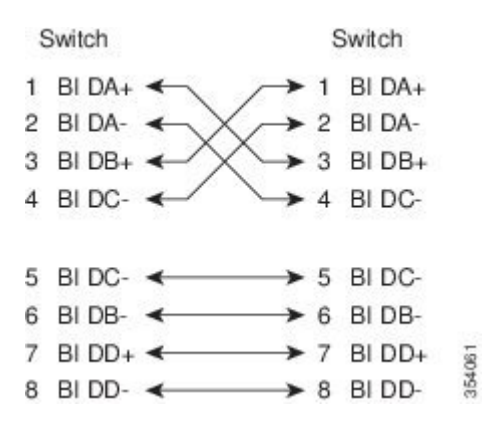

次の表に、10/100 BASE-T 管理ポート (MDI) ケーブル コネクタのピン割り当てと信号名を示 します。

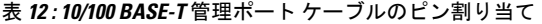

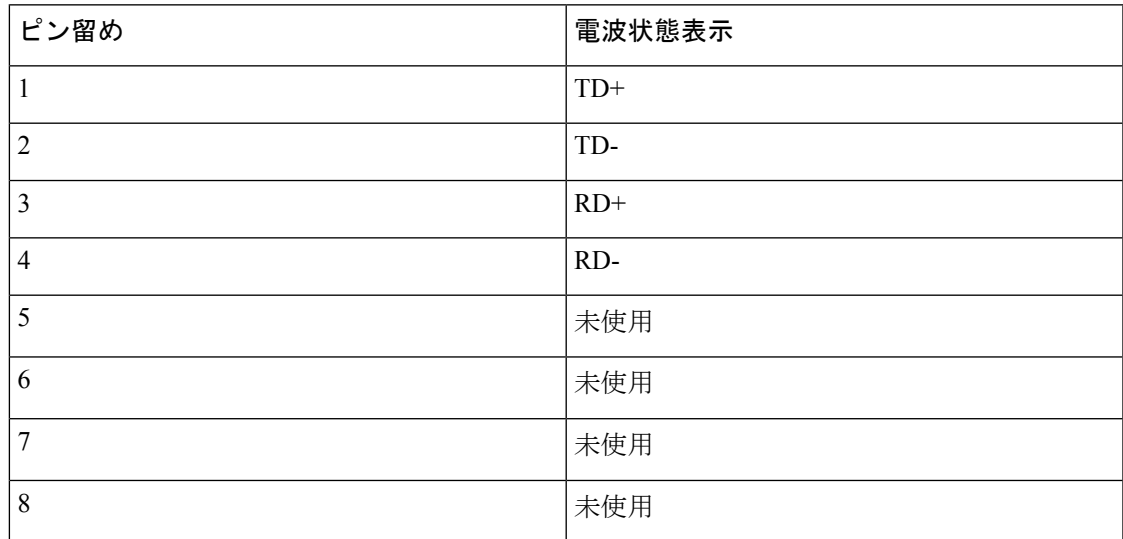

次の図は、10/100 BASE-T ケーブルの概略図を示しています。

図 **19 :** ツイストペア **10/100 BASE-T** ケーブルの配線

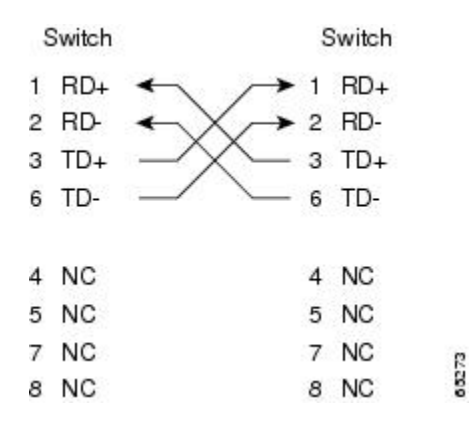

## サポートされる電源コードとプラグ

各スイッチの電源装置には、1 本の電源コードが必要です。Cisco 認定コードは、製品と一緒 に注文できます。国固有のプラグ付きの標準電源コードは、壁のコンセントで使用できます。 ジャンパ電源コードは、キャビネットのコンセントで使用できます。ユーザーは、この製品の 電源コード仕様を満たしている限り、製品の電源コードを自分で調達することもできます。

$$
\theta
$$

サポートされるのは、シスコから注文された標準の電源コードまたはジャンパ電源コー ドだけです。 (注)

 $\sqrt{N}$ 

システムの電源コードを注文しない場合は、ユーザーの責任で製品に適した電源コード を選択してください。この製品と互換性がない電源コードを使用すると、電気の安全性 に関する危険が生じる可能性があります。アルゼンチン、ブラジル、および日本向けの 注文では、システムとともに注文される適切な電源コードが必要です。 注意

### 標準的な電源コード

スイッチ用のシスコ標準電源コードには、コードのアウトレット側に IEC C15 コネクタがあ り、コードのインレット側に国固有のプラグがあります。

次の表に、スイッチでサポートされる電源コードと電源プラグを示します。

Ι

#### 表 **13 :** サポートされる電源コードとプラグ

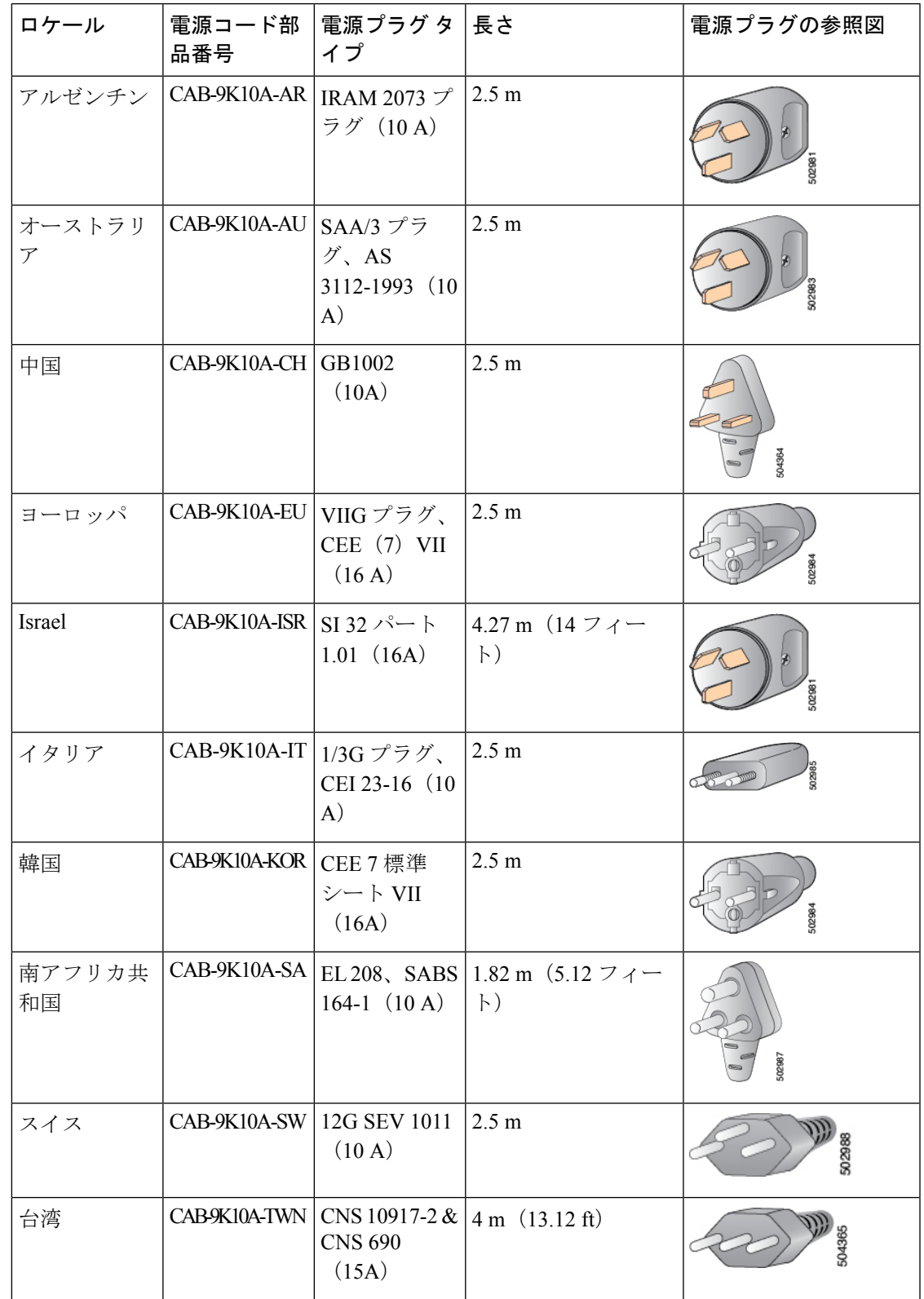

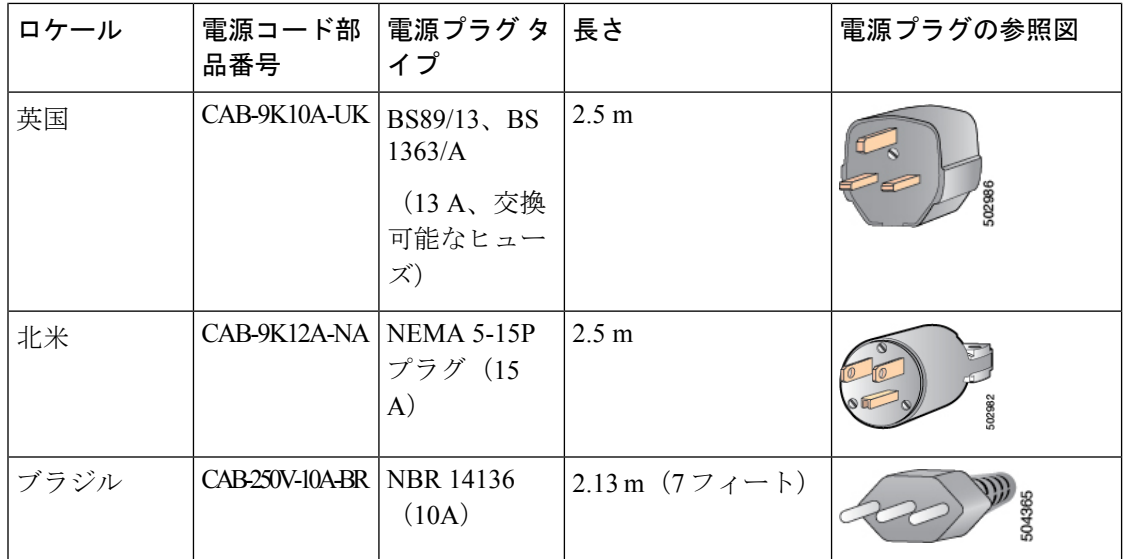

## ジャンパ電源コード

ジャンパ電源コードには、コードのアウトレット側にIECC15コネクタがあり、コードのイン レット側に IEC C14 コネクタがあります。このコードは、IEC C13 コンセント レセプタクルと 互換性があります。このタイプのコンセントレセプタクルは、キャビネット内の配電に一般的 に使用されます。

次の表に、スイッチでサポートされるジャンパ電源コードと電源プラグを示します。

表 **<sup>14</sup> :** サポートされるジャンパ電源コード

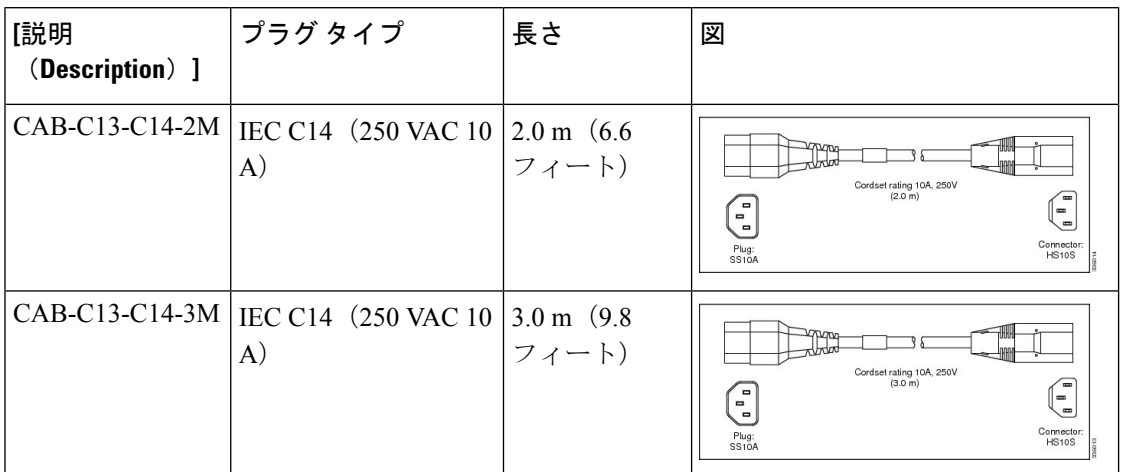

## ファイバ ケーブル仕様

ファイバ ケーブルの仕様については、Cisco MDS 9000 Family Pluggable [Transceivers](https://www.cisco.com/c/en/us/products/collateral/storage-networking/mds-9000-series-multilayer-switches/product_data_sheet09186a00801bc698.html) Data Sheet を参照してください。

翻訳について

このドキュメントは、米国シスコ発行ドキュメントの参考和訳です。リンク情報につきましては 、日本語版掲載時点で、英語版にアップデートがあり、リンク先のページが移動/変更されている 場合がありますことをご了承ください。あくまでも参考和訳となりますので、正式な内容につい ては米国サイトのドキュメントを参照ください。